## Skrócona instrukcja obsługi Liquiline Control CDC90

Automatyczny system czyszczenia i kalibracji czujników Memosens

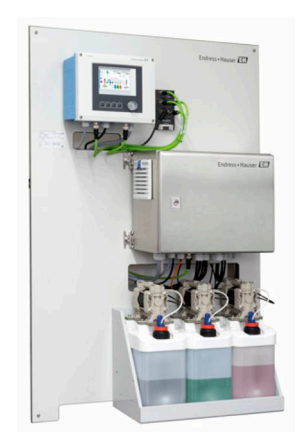

Niniejsza skrócona instrukcja obsługi nie zastępuje pełnej instrukcji obsługi wchodzącej w zakres dostawy przyrządu.

Szczegółowe informacje na temat urządzenia można znaleźć w instrukcji obsługi oraz w innych dokumentach dostępnych poprzez:

- stronę www.endress.com/device-viewer
- smartfon/tablet z zainstalowaną aplikacją Endress+Hauser **Operations**

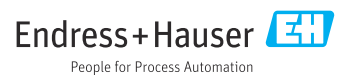

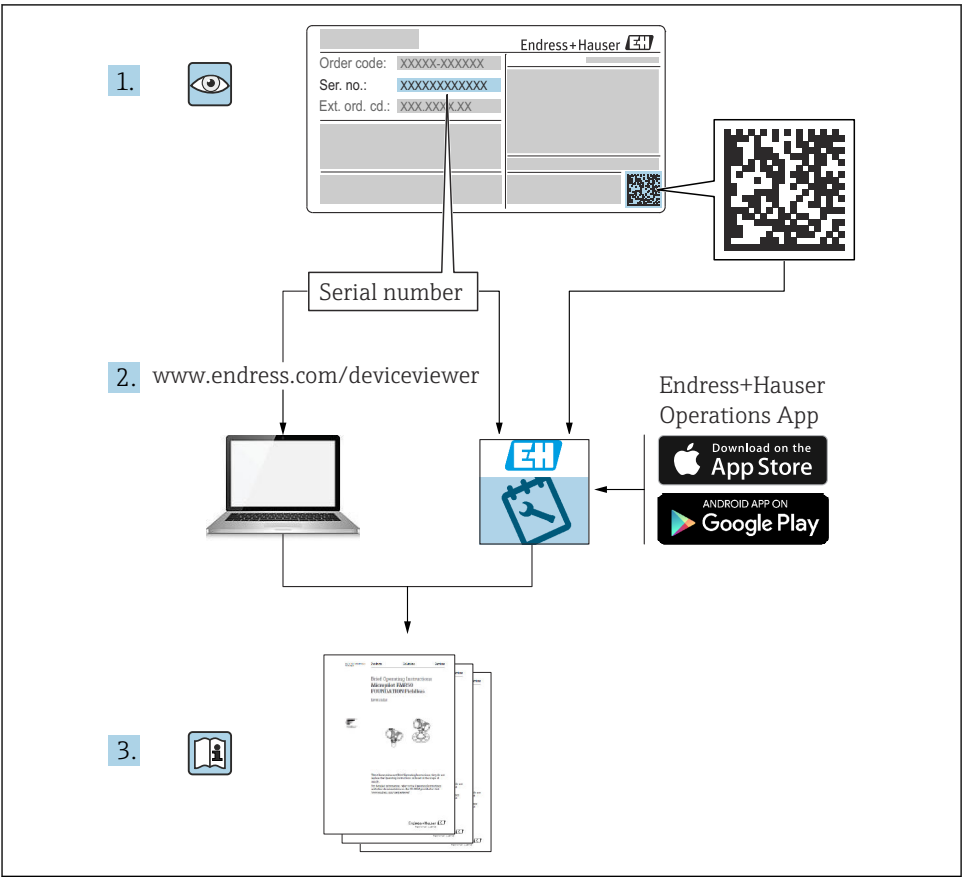

A0023555

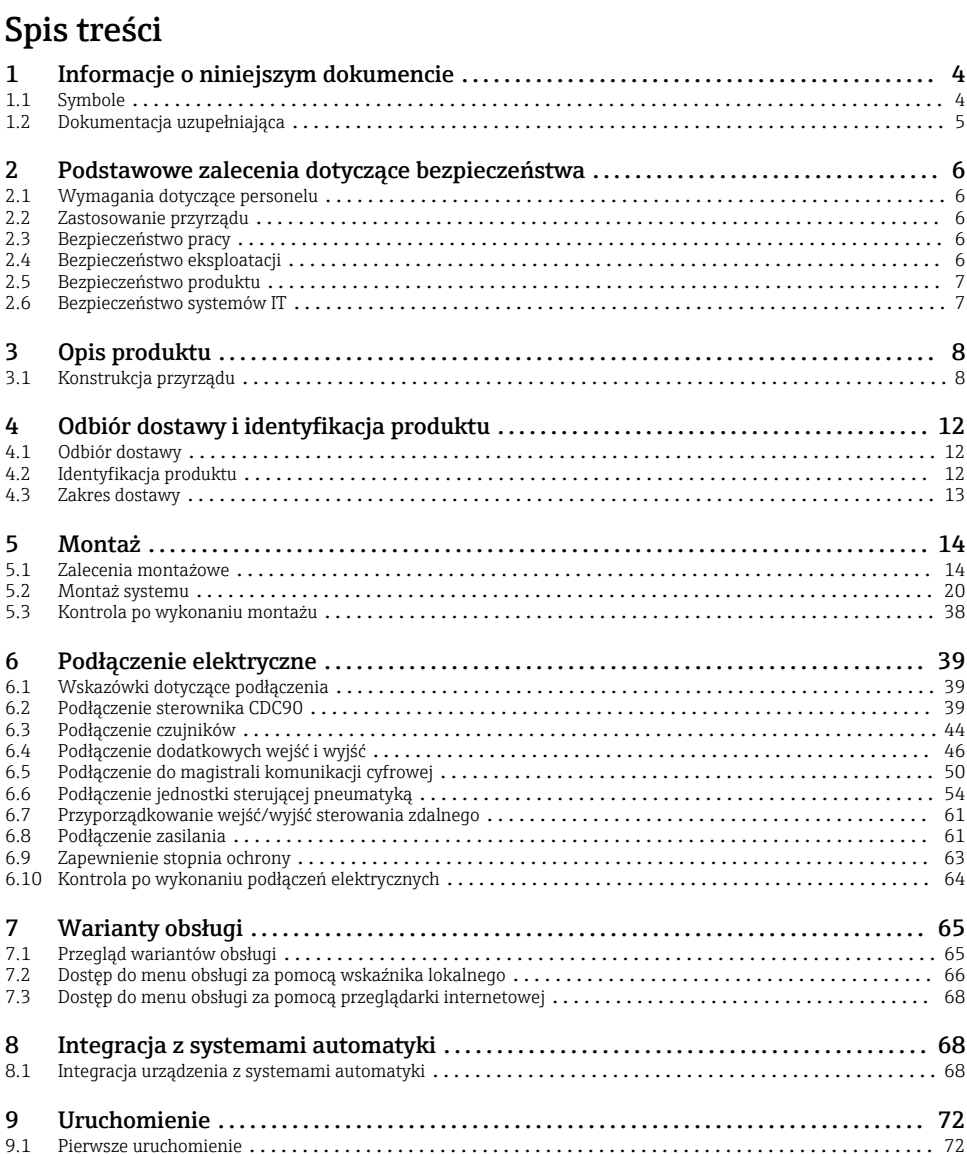

## <span id="page-3-0"></span>1 Informacje o niniejszym dokumencie

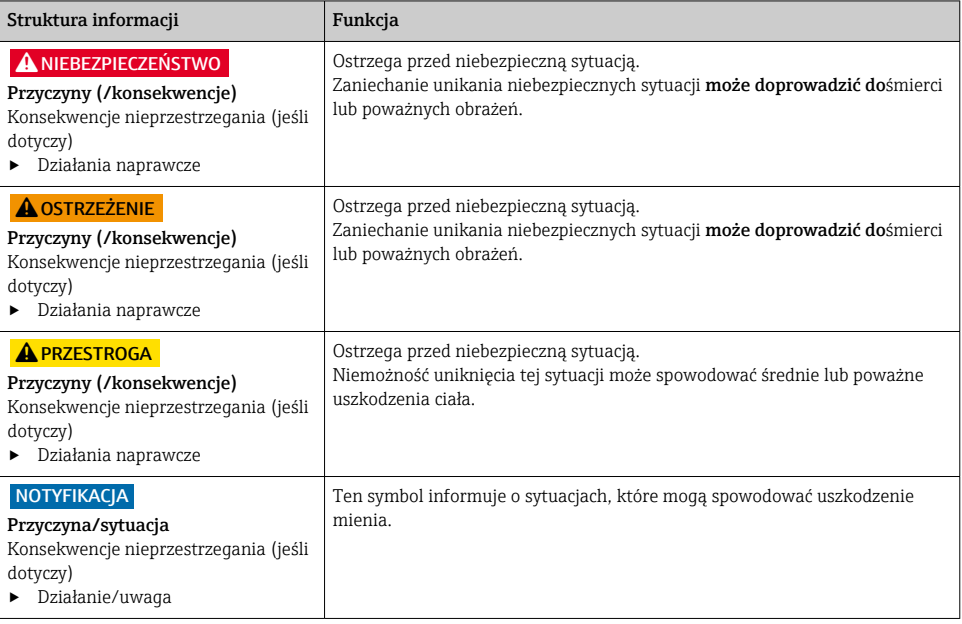

## 1.1 Symbole

- П Dodatkowe informacje, wskazówki
- Dozwolone lub zalecane  $\blacktriangledown$
- $\overline{\mathsf{x}}$ Niedozwolone lub niezalecane
- Odsyłacz do dokumentacji przyrządu
- Odsyłacz do strony 目
- Odsyłacz do rysunku  $\nabla$
- Wynik kroku

#### 1.1.1 Piktogramy na urządzeniu

- $\triangle$ - $\Box$ Odsyłacz do dokumentacji przyrządu
- $\boxtimes$ Produktów oznaczonych tym znakiem nie należy utylizować jako niesortowany odpad komunalny. Zamiast tego należy je zwrócić do Endress+Hauser, który podda je utylizacji w odpowiednich warunkach.

## <span id="page-4-0"></span>1.2 Dokumentacja uzupełniająca

Poniższe instrukcje są dostępne na stronie produktu w Internecie i uzupełniają Instrukcje obsługi :

- Instrukcje obsługi dla LiquilineControl CDC90
	- Opis przyrządu
	- Uruchomienie
	- Obsługa
	- Opis oprogramowania (bez menu czujników, są one opisane w oddzielnej dokumentacji, patrz poniżej)
	- Diagnostyka i rozwiązywanie problemów specyficznych dla urządzenia
	- Konserwacja
	- Naprawa i części zapasowe
	- Akcesoria
	- Dane techniczne
- Instrukcje obsługi dla Memosens, BA01245C
	- Opis oprogramowania dla wejść Memosens
	- Kalibracja czujników Memosens
	- Diagnostyka i rozwiązywanie problemów specyficzne dla urządzenia

## <span id="page-5-0"></span>2 Podstawowe zalecenia dotyczące bezpieczeństwa

## 2.1 Wymagania dotyczące personelu

- Montaż mechaniczny, podłączenie elektryczne, uruchomienie i konserwacja urządzenia mogą być wykonywane wyłącznie przez wykwalifikowany personel techniczny.
- Personel techniczny musi posiadać zezwolenie operatora zakładu na wykonywanie określonych czynności.
- Podłączenie elektryczne może być wykonywane wyłącznie przez elektryka.
- Personel ten jest zobowiązany do uważnego zapoznania się z niniejszą instrukcją obsługi oraz do przestrzegania zawartych w niej zaleceń.
- Awarie punktu pomiarowego mogą być naprawiane wyłącznie przez upoważniony i przeszkolony personel.

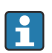

Naprawy nie opisane w niniejszej instrukcji mogą być wykonywane wyłącznie w zakładzie produkcyjnym lub przez serwis Endress+Hauser.

## 2.2 Zastosowanie przyrządu

Liquiline Control CDC90 to pełni automatyczny system pomiarowy z funkcjami czyszczenia i kalibracji czujników Memosens. Jest on dostarczany w komplecie z przewodami zasilania i systemem węży.

#### 2.2.1 Zastosowanie niezgodnie z przeznaczeniem

Użytkowanie przyrządu w sposób inny, niż opisany w niniejszej instrukcji, stwarza zagrożenie bezpieczeństwa osób oraz układu pomiarowego i z tego powodu jest niedopuszczalne.

Producent nie bierze żadnej odpowiedzialności za szkody spowodowane niewłaściwym zastosowaniem lub zastosowaniem niezgodnym z przeznaczeniem.

## 2.3 Bezpieczeństwo pracy

Użytkownik zobowiązany jest do przestrzegania następujących wytycznych warunkujących bezpieczeństwo:

- Wskazówki montażowe
- Lokalne normy i przepisy
- Przepisy dotyczące ochrony przeciwwybuchowej

#### Kompatybilność elektromagnetyczna

- Przyrząd został przetestowany pod kątem kompatybilności elektromagnetycznej zgodnie z aktualnymi normami międzynarodowymi obowiązującymi dla zastosowań przemysłowych.
- Kompatybilność elektromagnetyczna dotyczy wyłącznie urządzenia, które zostało podłączone zgodnie ze wskazówkami podanymi w niniejszej instrukcji obsługi.

## 2.4 Bezpieczeństwo eksploatacji

## Przed uruchomieniem punktu pomiarowego:

1. Sprawdzić, czy wszystkie połączenia są poprawne.

- <span id="page-6-0"></span>2. Należy sprawdzić, czy przewody elektryczne i podłączenia węży giętkich nie są uszkodzone.
- 3. Nie uruchamiać urządzeń uszkodzonych i zabezpieczyć je przed przypadkowym uruchomieniem.
- 4. Oznaczyć uszkodzone produkty jako wadliwe.

#### Podczas pracy:

‣ Jeśli uszkodzenia nie można usunąć: należy wyłączyć urządzenie z obsługi i zabezpieczyć przed możliwością przypadkowego uruchomienia.

## **A PRZESTROGA**

Programy czyszczące pozostają włączone podczas kalibracji i prac konserwacyjnych.

- Niebezpieczeństwo obrażeń spowodowanych medium lub środkiem czyszczącym!
- ‣ Wyłączyć wszystkie aktywne programy.
- ‣ Przed zdemontowaniem czujników z armatury należy przełączyć urządzenie w tryb serwisowy.
- ► Podczas testowania funkcji czyszczenia należy nosić odzież, okulary i rękawice ochronne lub stosować inne odpowiednie środki bezpieczeństwa.

## 2.5 Bezpieczeństwo produktu

#### 2.5.1 Najnowocześniejsza technologia

Urządzenie zostało skonstruowane i przetestowane zgodnie z aktualnym stanem wiedzy technicznej i opuściło zakład producenta w stanie gwarantującym bezpieczną i niezawodną eksploatację. Spełnia ono obowiązujące przepisy i Normy Europejskie.

## 2.6 Bezpieczeństwo systemów IT

Gwarancja producenta jest udzielana wyłącznie wtedy, gdy urządzenie jest zainstalowane i użytkowane zgodnie z instrukcją obsługi. Urządzenie posiada mechanizmy zabezpieczające przed przypadkową zmianą ustawień.

Użytkownik powinien wdrożyć środki bezpieczeństwa systemów IT, zgodne z obowiązującymi u niego standardami bezpieczeństwa, zapewniające dodatkową ochronę urządzenia i przesyłu danych do/z urządzenia.

## <span id="page-7-0"></span>3 Opis produktu

## 3.1 Konstrukcja przyrządu

Kompletny system Liquiline Control CDC90 składa się z następujących elementów:

- Sterownik CDC90
- Jednostka sterująca pneumatyką
- Zespół pojemników z pompami
- Switch Ethernet

System jest dostępny w różnych wersjach. Na rysunku pokazano widok ogólny modułów systemu.

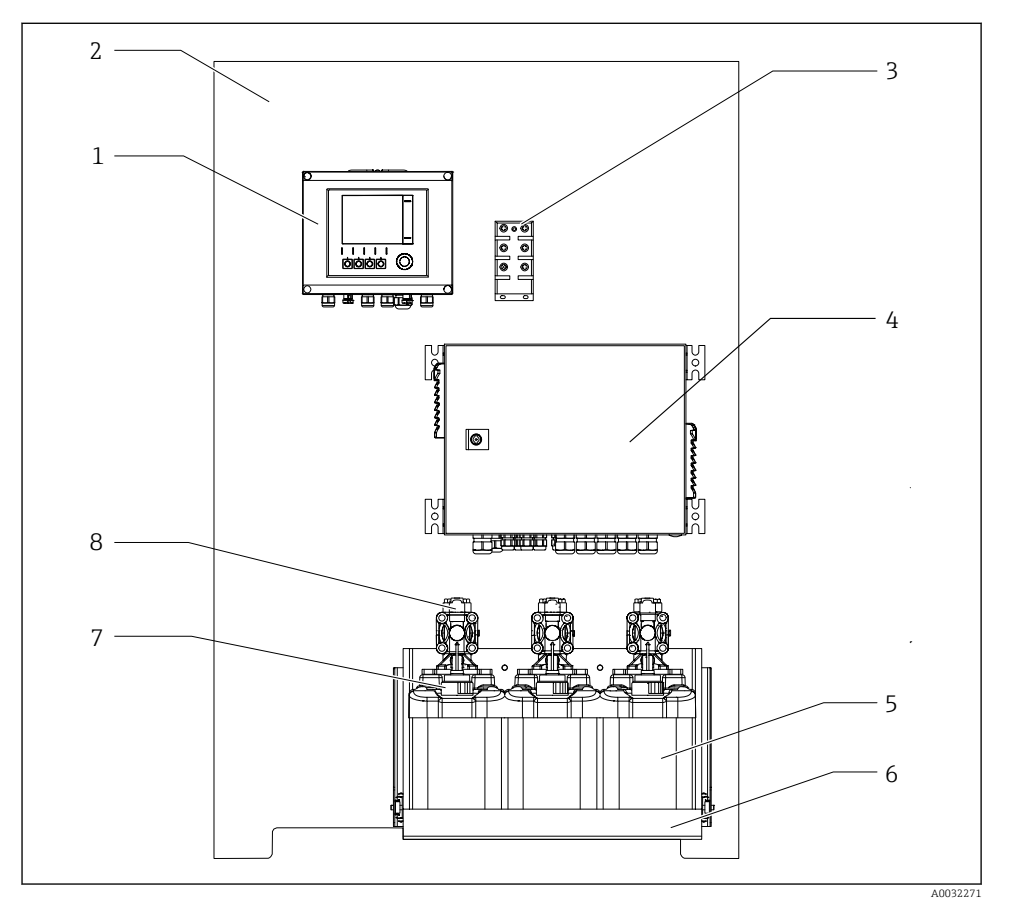

 *1 Widok ogólny systemu CDC90*

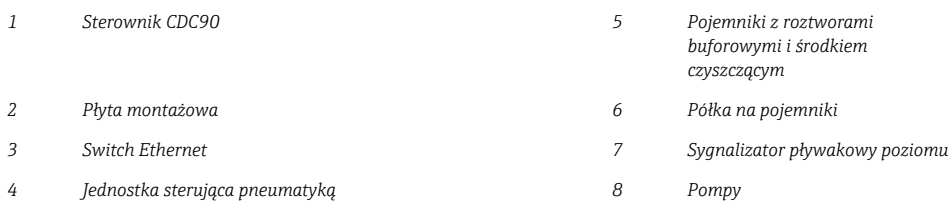

#### 3.1.1 Schemat jednostki sterującej pneumatyką

#### Pierwszy punkt pomiarowy

Jednostka sterująca pneumatyką steruje przepływem powietrza, cieczy i zasilaniem. Do niej podłączone jest np. zasilanie.

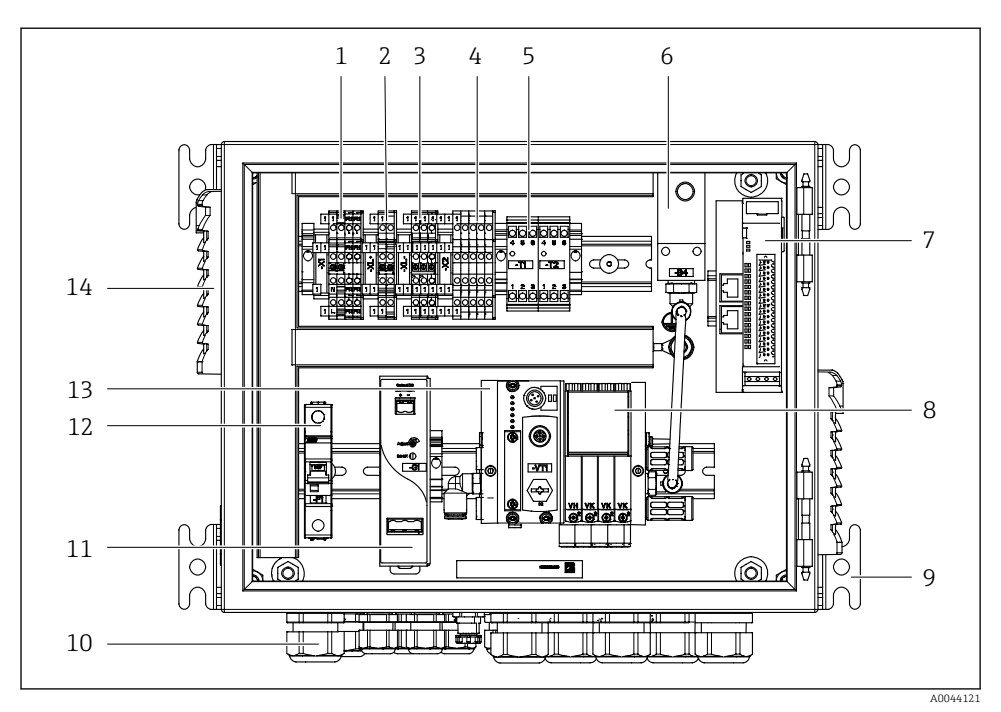

 *2 Jednostka sterująca pneumatyką dla jednego punktu pomiarowego*

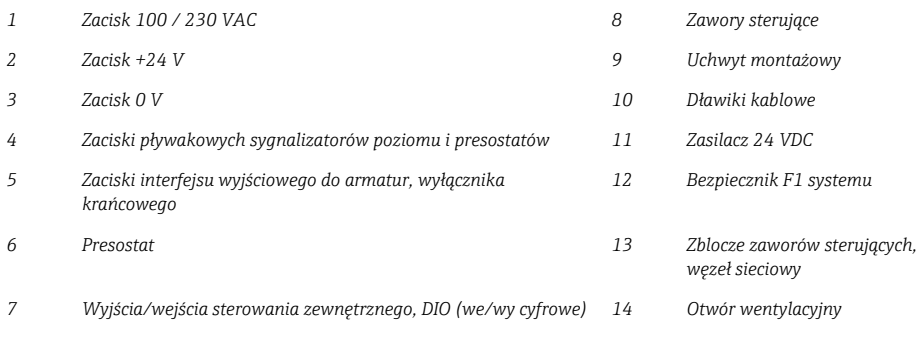

#### Drugi punkt pomiarowy

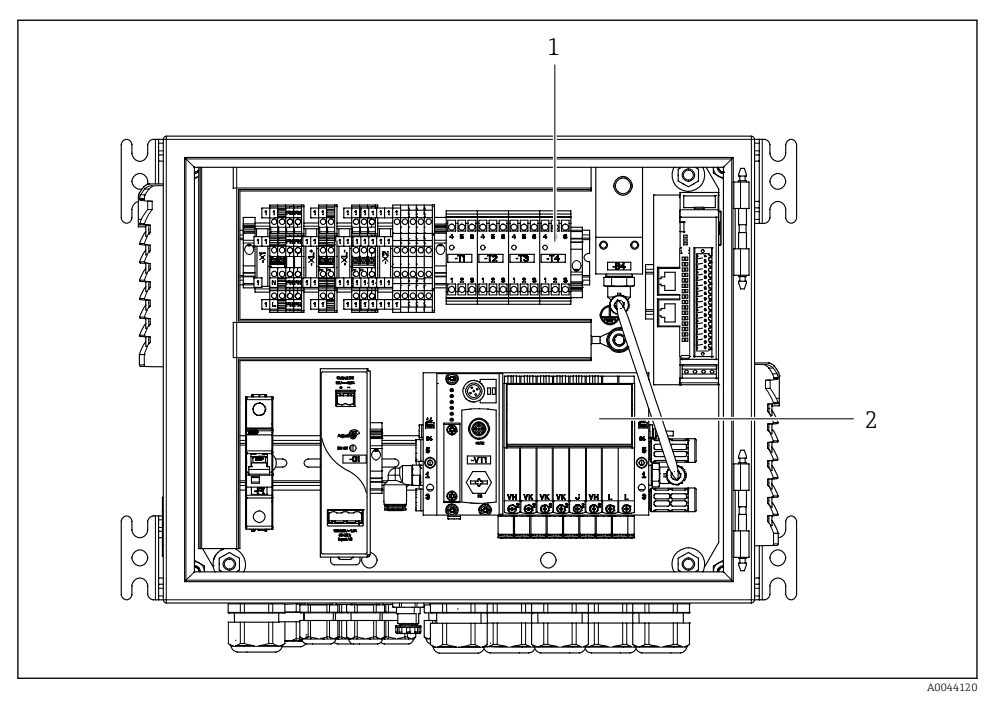

- *3 Jednostka sterująca pneumatyką dla drugiego punktu pomiarowego*
- *1 Dodatkowe zaciski interfejsu wyjściowego dla drugiego punktu pomiarowego*
- *2 Dodatkowe zawory sterujące dla drugiego punktu pomiarowego*

## <span id="page-11-0"></span>4 Odbiór dostawy i identyfikacja produktu

## 4.1 Odbiór dostawy

- 1. Sprawdzić, czy opakowanie nie jest uszkodzone.
	- Powiadomić dostawcę o wszelkich uszkodzeniach opakowania. Zatrzymać uszkodzone opakowanie, dopóki wszelkie związane z tym sprawy nie zostaną rozstrzygnięte.
- 2. Sprawdzić, czy zawartość nie uległa uszkodzeniu.
	- Powiadomić dostawcę o wszelkich uszkodzeniach zawartości. Zatrzymać uszkodzony wyrób, dopóki wszelkie związane z tym sprawy nie zostaną rozstrzygnięte.
- 3. Sprawdzić, czy dostawa jest kompletna i niczego nie brakuje.
	- Porównać dokumenty wysyłkowe z zamówieniem.
- 4. Pakować wyrób w taki sposób, aby był odpowiednio zabezpieczony przed uderzeniami i wilgocią na czas przechowywania i transportu.
	- Najlepszą ochronę zapewnia oryginalne opakowanie. Sprawdzić, czy warunki otoczenia nie przekraczają dopuszczalnego zakresu.

W razie wątpliwości prosimy o kontakt z dostawcą lub lokalnym biurem sprzedaży Endress +Hauser.

## 4.2 Identyfikacja produktu

#### 4.2.1 Tabliczka znamionowa

Na tabliczce znamionowej podane są następujące informacje o przyrządzie:

- Dane producenta
- Kod zamówieniowy
- Numer seryjny
- Warunki otoczenia i procesowe
- Wartości wejściowe i wyjściowe
- Informacje i ostrzeżenia dotyczące bezpieczeństwa
- ‣ Należy porównać dane na tabliczce znamionowej z zamówieniem.

## 4.2.2 Identyfikacja produktu

#### Strona produktowa

www.endress.com/cdc90

#### Interpretacja kodu zamówieniowego

Kod zamówieniowy oraz numer seryjny przyrządu jest zlokalizowany w następujących miejscach:

- na tabliczce znamionowej,
- w dokumentach przewozowych

#### <span id="page-12-0"></span>Dostęp do szczegółowych informacji o produkcie

- 1. Strona [www.endress.com](https://www.endress.com).
- 2. Wyszukiwarka (symbol szkła powiększającego): Wprowadzić poprawny numer seryjny.
- 3. Nacisnąć symbol szkła powiększającego.
	- W oknie wyskakującym zostanie wyświetlony kod zamówieniowy.
- 4. Kliknąć kartę przeglądu produktu.
	- Otworzy się nowe okno. Można w nim wprowadzić informacje dotyczące danego przyrządu, w tym dokumentację produktu.

### 4.3 Zakres dostawy

W zakres dostawy wchodzą:

- 1 sterownik systemu CDC90 w wersji zgodnej z zamówieniem
- 1 jednostka sterująca pneumatyką
- maks. 3 pojemniki z pompami do podawania roztworu buforowego i środka czyszczącego
- maks. 3 pływakowe sygnalizatory poziomu, w komplecie z przewodami do pojemników
- 1 blok płuczący z uchwytami do montażu na armaturze procesowej
- 2 zestawy węży sprężonego powietrza i cieczy; 3 zestawy węży, gdy są dwa punkty pomiarowe
- 1 skrócona instrukcja obsługi w formie drukowanej
- Adapter G 1/4" do węża 6/8 mm (śr, wewn./śr. zewn.) do przyłączy do płukania armatury: 2 szt. dla 1 punktu pomiarowego/ 4 szt. dla 2 punktów pomiarowych
- pamięć USB
- w przypadku 2 punktów pomiarowych: 1 zawór przełączający do sterowania dopływem medium do obu armatur

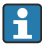

Wszystkie elementy są fabrycznie zamontowane na płycie montażowej i podłączone elektrycznie.

‣ W przypadku jakichkolwiek pytań:

prosimy o kontakt z lokalnym oddziałem Endress+Hauser.

## <span id="page-13-0"></span>5 Montaż

## 5.1 Zalecenia montażowe

Urządzenie zostało zaprojektowane do montażu naściennego.

Montaż naścienny: Tablicowy

#### 5.1.1 Miejsce montażu

Zalecenia dotyczące miejsca posadowienia urządzenia:

- 1. Upewnić się, że ściana jest dokładnie pionowa i ma wystarczającą wytrzymałość, aby unieść urządzenie.
- 2. Wybrać miejsce montażu oddalone od źródeł ciepła (grzejników, linii pary itp.).
- 3. Wybrać miejsce montażu, w którym nie występują wibracje.

### 5.1.2 Wymiary

#### Wymiary sterownika CDC90

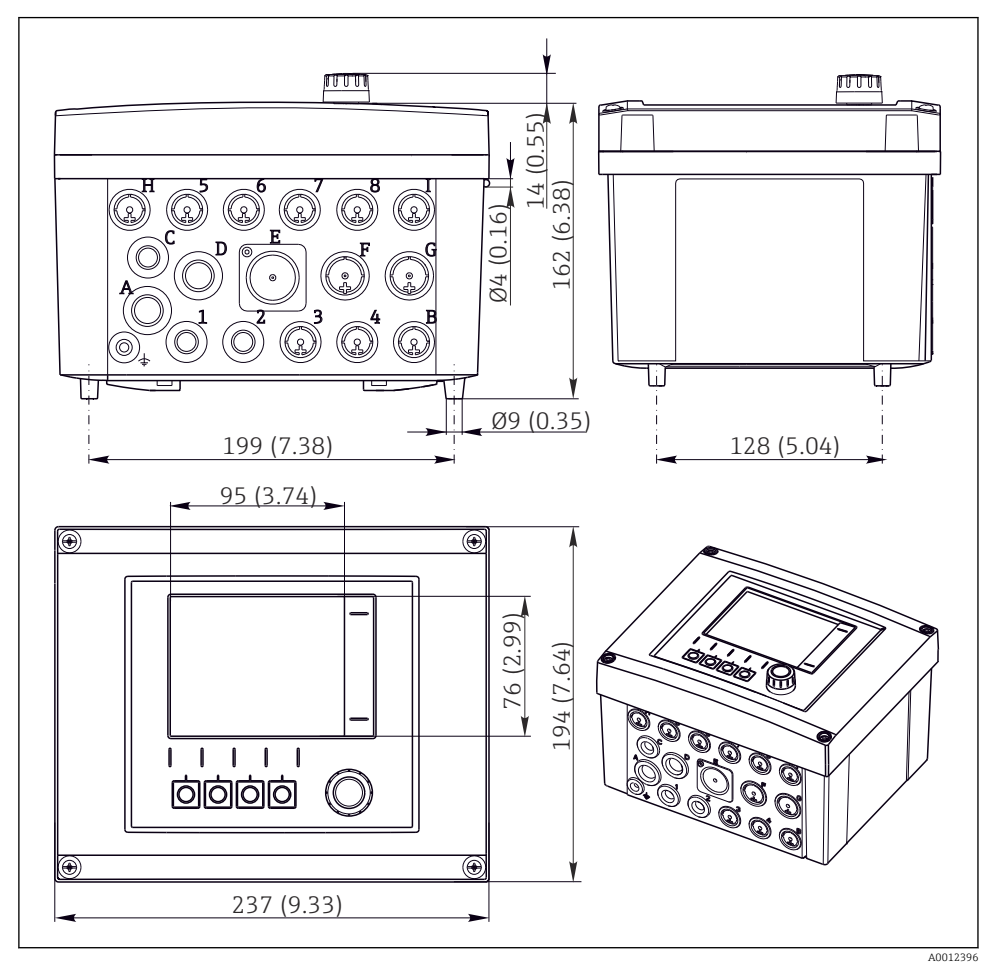

 *4 Wymiary obudowy obiektowej w mm (in)*

### Wymiary jednostki sterującej pneumatyką

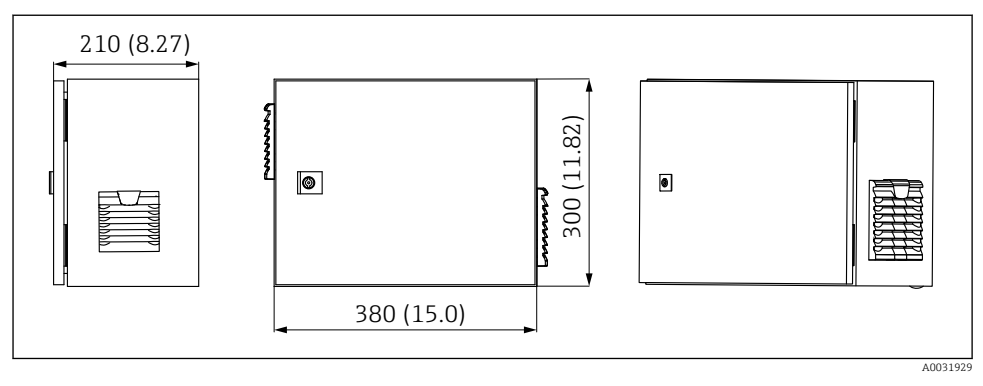

 *5 Wymiary jednostki kontrolującej pneumatykę w mm (calach)*

#### Wymiary półki na pojemniki

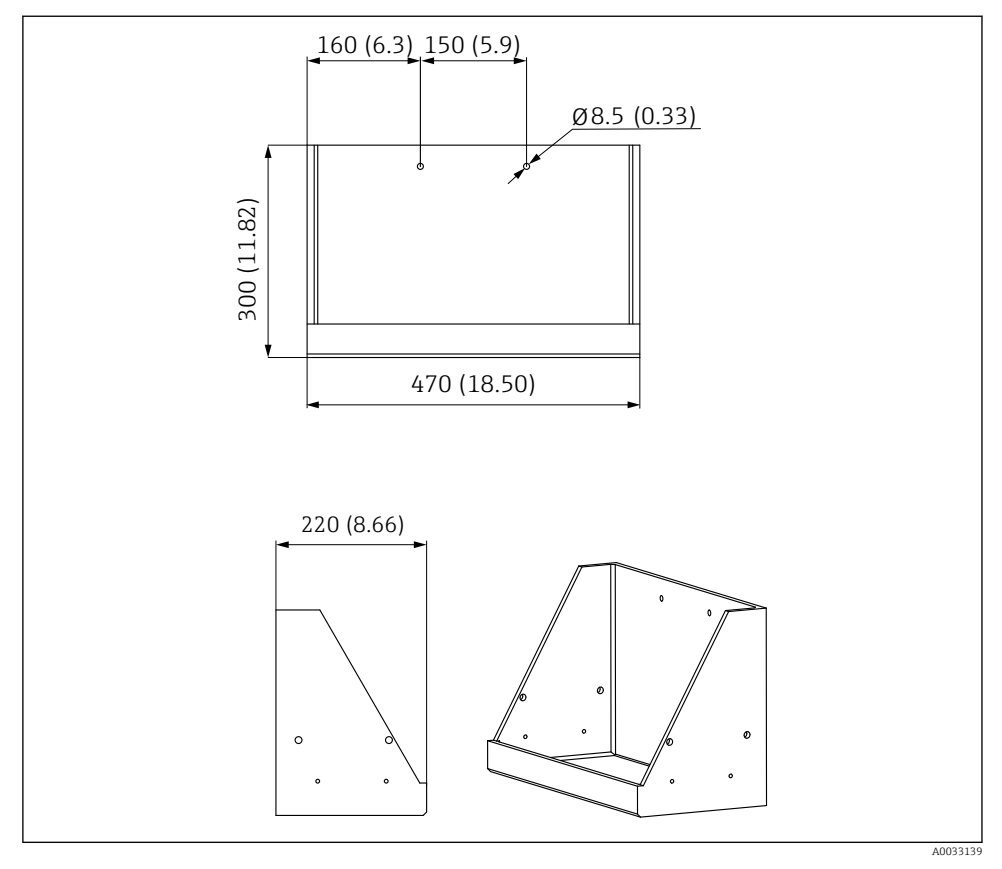

 *6 Wymiary półki na pojemniki w mm (cale)*

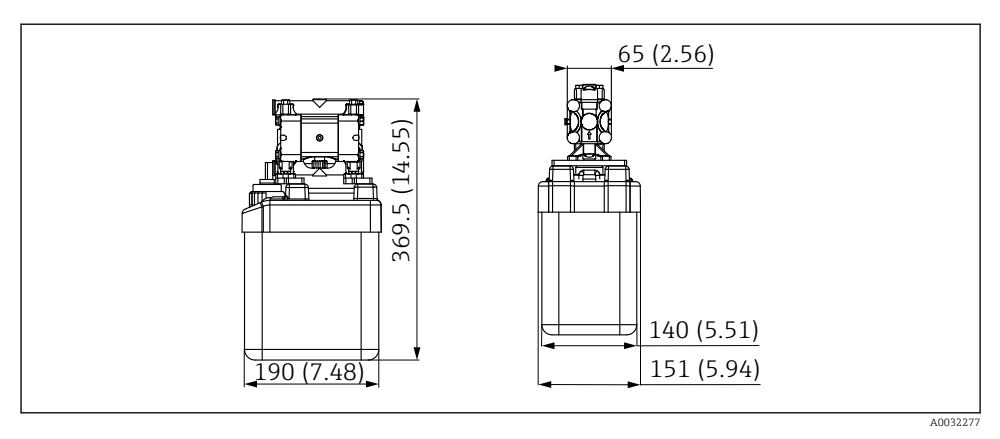

 *7 Wymiary pojemnika z pompą w mm (cale)*

#### Wymiary bloku płuczącego i zaworu przełączającego

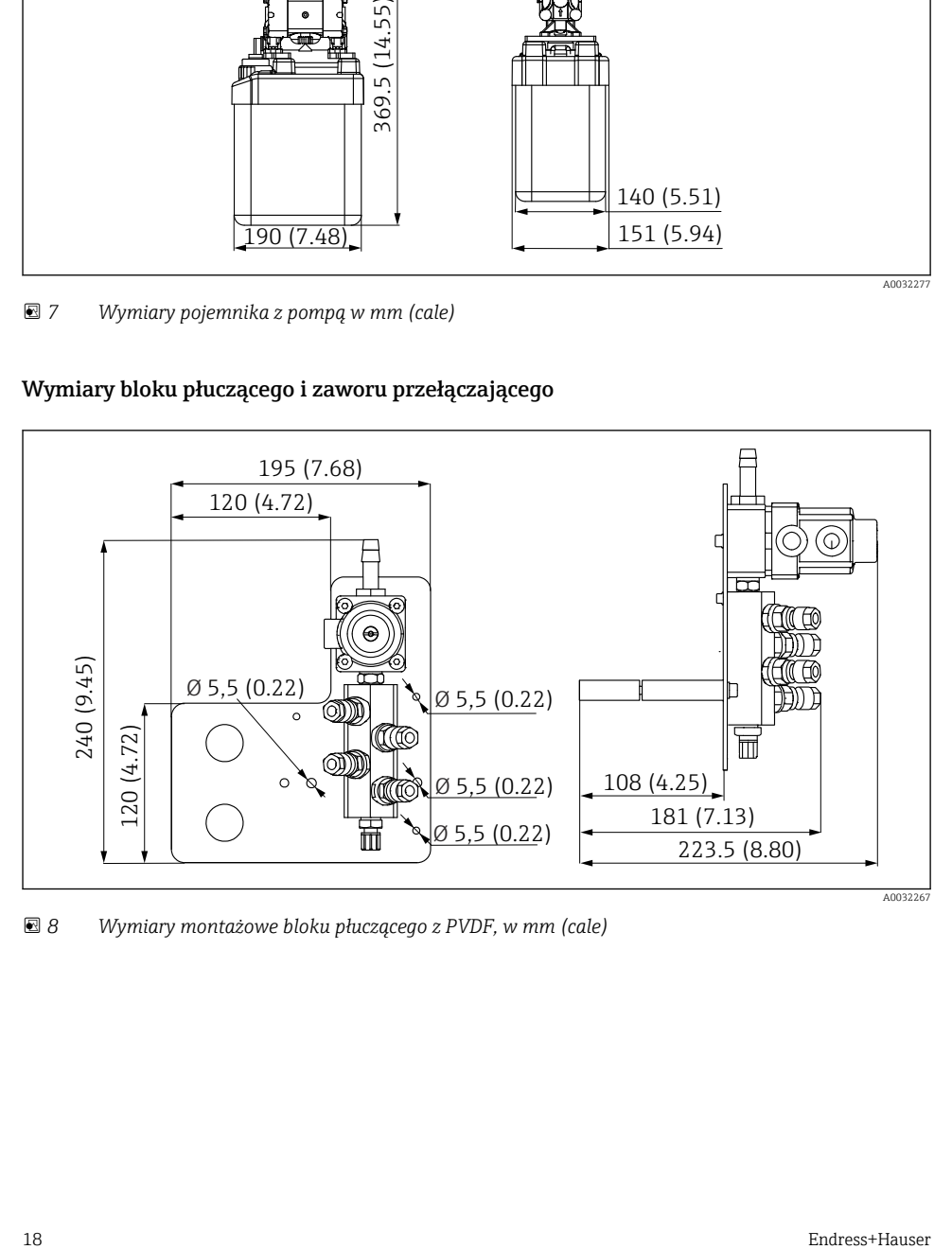

 *8 Wymiary montażowe bloku płuczącego z PVDF, w mm (cale)*

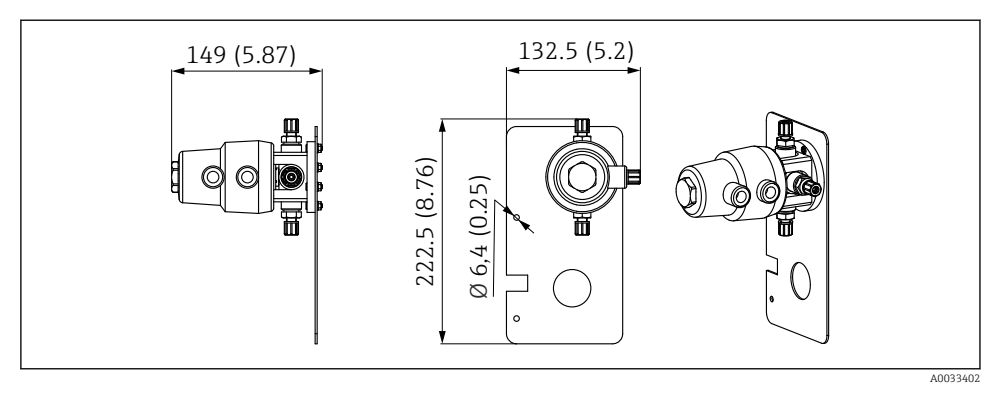

 *9 Wymiary zaworu przełączającego, drugi punkt pomiarowy, w mm (calach)*

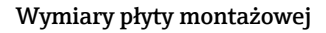

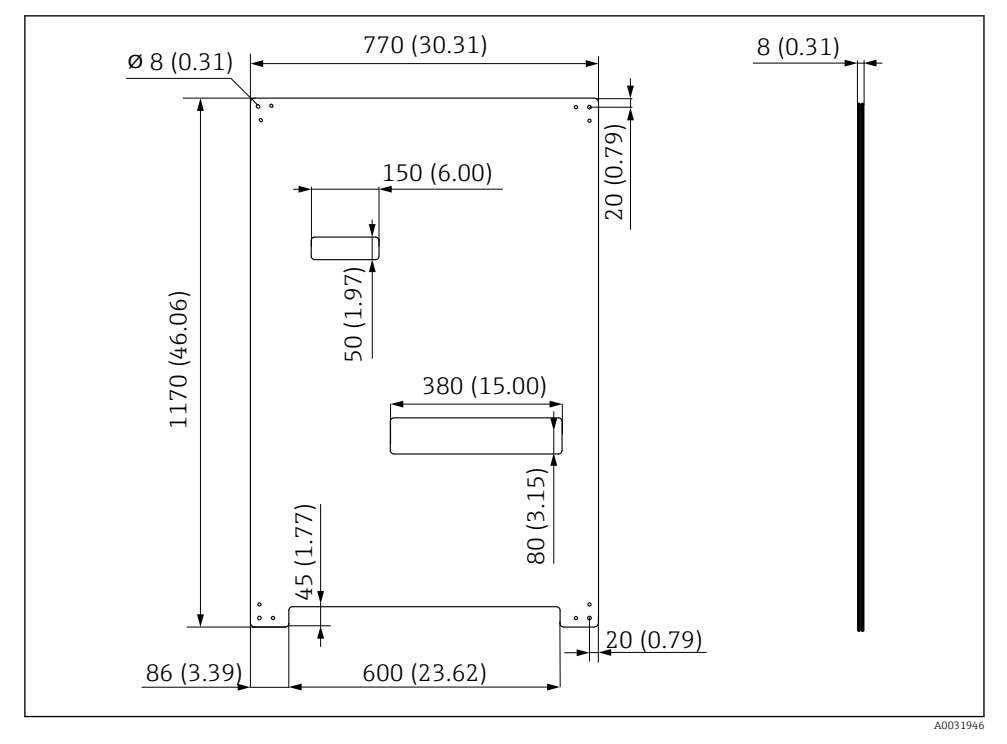

 *10 Wymiary płyty montażowej w mm (cale)*

## <span id="page-19-0"></span>5.2 Montaż systemu

#### 5.2.1 Montaż do ściany

#### **A PRZESTROGA**

#### Ryzyko uszkodzenia ciała

Waga urządzenia może być przyczyną zmiażdżeń lub innych obrażeń ciała.

- ‣ Do montażu niezbędne są dwie osoby.
- ‣ Należy użyć odpowiednich narzędzi montażowych.

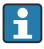

Wszystkie elementy są fabrycznie zamontowane na płycie montażowej i podłączone elektrycznie.

W zakres dostawy wchodzą tuleje dystansowe (o długości 30 mm (1,2 in)) służące do przymocowania płyty montażowej na ścianie.

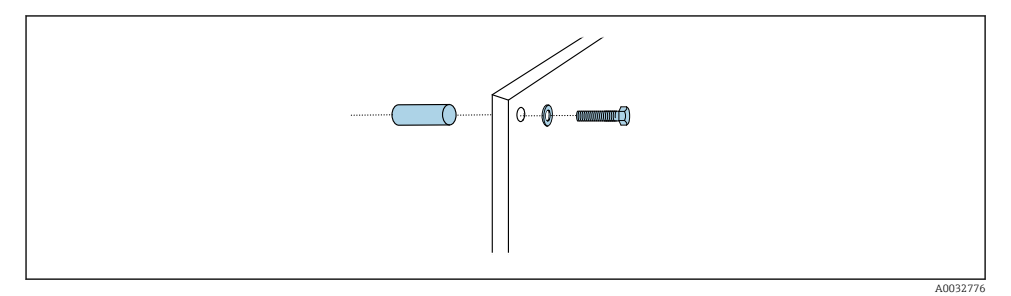

#### *11 Montaż do ściany*

W płycie montażowej znajdują się otwory przeznaczone do montażu na wspornikach naściennych. Kołki rozporowe i śruby zapewnia użytkownik.

‣ Zamocować płytę montażową, wykorzystując przygotowane otwory i dostarczone tuleje dystansowe.

#### 5.2.2 Maksymalna długość przewodów i węży dla pojedynczego punktu pomiarowego

Maksymalna długość wiązki węży wynosi 10 m (32.8 ft) →  $\triangleq$  36.

‣ W razie potrzeby węże należy skrócić.

#### **NOTYFIKACJA**

#### Blok płuczący pracuje na sucho.

Jeżeli blok płuczący jest zamontowany poniżej pojemników, zawory bloku otwierają się pod wpływem ciśnienia cieczy, a pojemniki opróżniają się.

‣ Blok płuczący oraz armaturę należy zawsze montować powyżej pojemników.

#### 5.2.3 Uchwyt wiązki węży

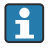

Uchwyty do wiązek węży wchodzą w zakres dostawy. Kołki rozporowe, śruby i podkładki zapewnia użytkownik.

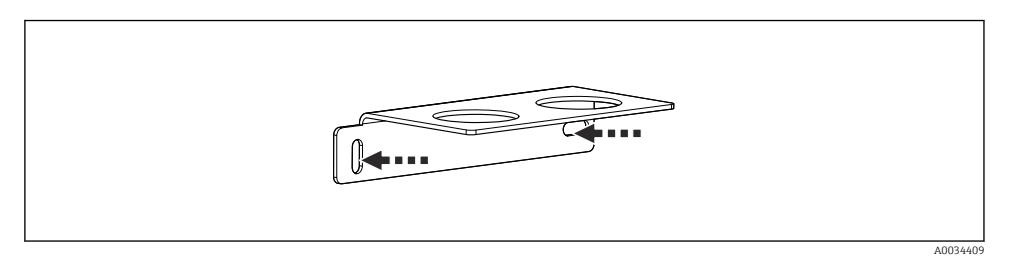

- *12 Uchwyt wiązki węży*
- ‣ Przykręcając uchwyt wiązki węży do ściany, użyć podkładek.

#### 5.2.4 Mocowanie bloku płuczącego do armatury

#### **A PRZESTROGA**

#### Ryzyko uszkodzenia ciała

Ryzyko zmiażdżenia np. palców i innych obrażeń.

‣ Użyć odpowiedniego narzędzia, np. klucza imbusowego.

#### Montaż uchwytu bloku płuczącego do armatury

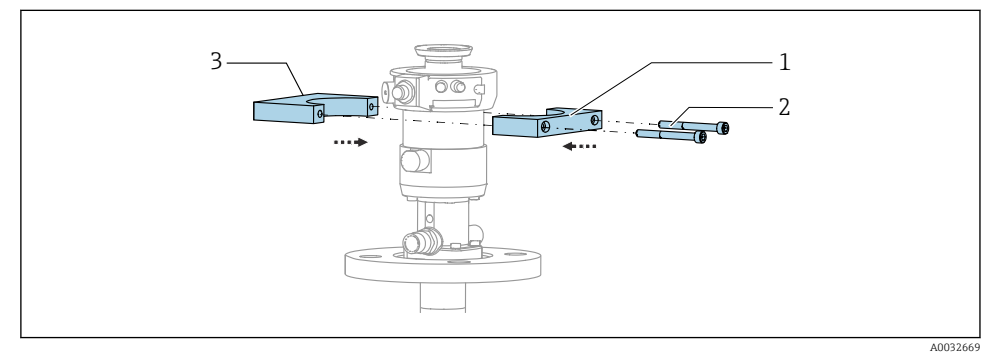

 *13 Montaż uchwytu bloku płuczącego*

- 1. Przyłożyć jedną połowę uchwytu bloku płuczącego (1) do cylindra armatury.
- 2. Przyłożyć drugą połowę uchwytu (3) z drugiej strony cylindra armatury.
- 3. Połączyć obie połowy bloku płuczącego za pomocą dostarczonych śrub (2).

### Montaż bloku płuczącego w uchwycie

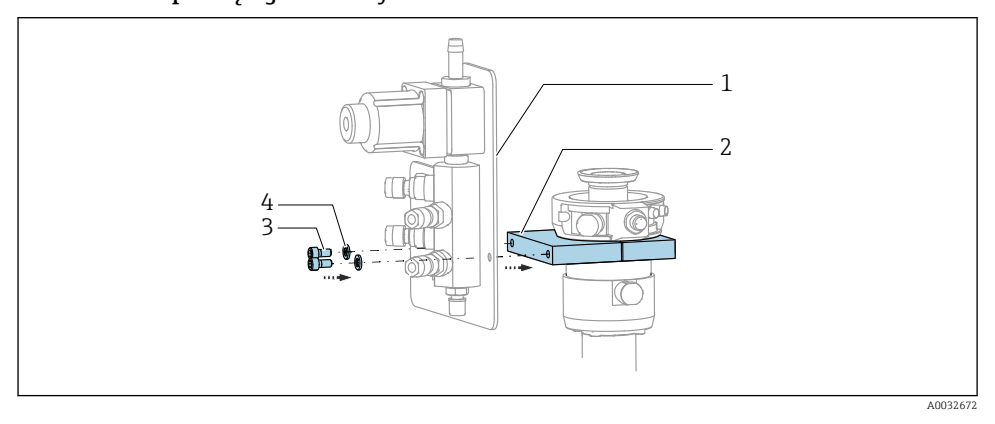

‣ Zamocować płytę montażową (1) bloku płuczącego do uchwytu (2) za pomocą dołączonych śrub (3) i podkładek (4).

#### Mocowanie wiązki węży do bloku płuczącego

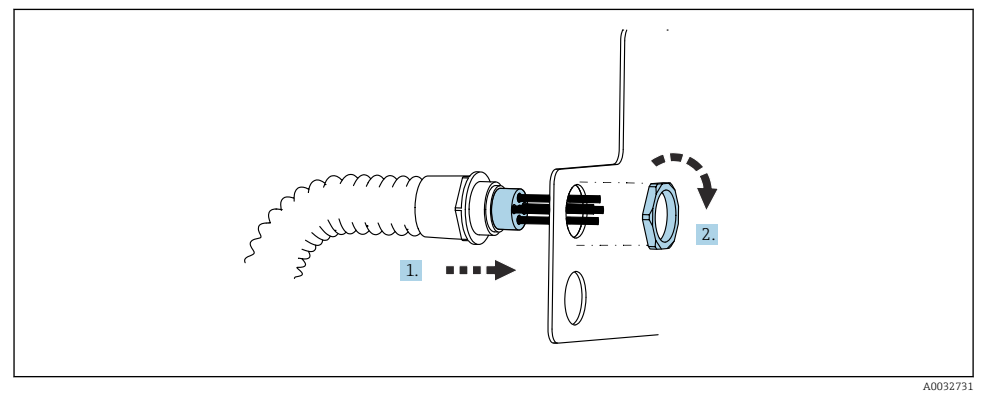

- 1. Wprowadzić węże przez otwór w płycie montażowej bloku płuczącego.
- 2. Za pomocą nakrętki zamocować dławik kablowy.

#### Podłączenie poszczególnych węży wiązki do bloku płuczącego

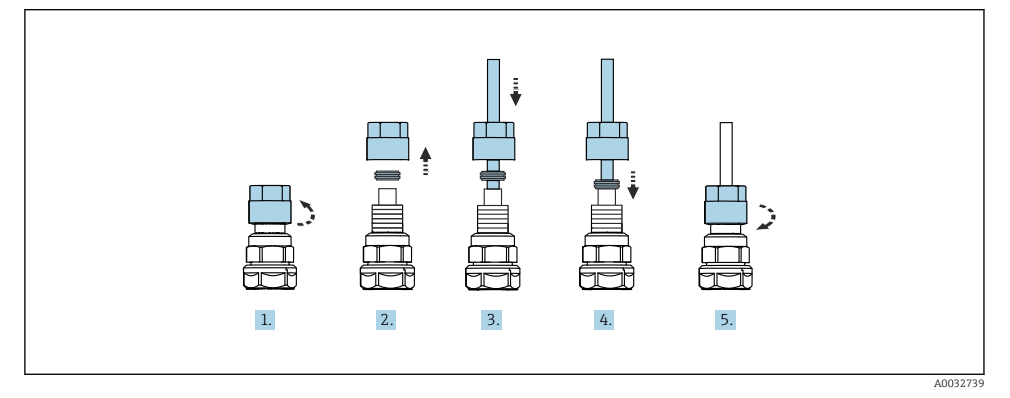

1. Odkręcić nakrętkę łączącą zaworu.

- 2. Zdemontować nakrętkę łączącą i umieszczony pod nią pierścień dociskowy.
- 3. Nałożyć nakrętkę łączącą i pierścień dociskowy na wąż i włożyć wąż do zaworu.
- 4. Lekko dociskając pierścień dociskowy, zamocować wąż w zaworze.
- 5. Nakręcić nakrętkę łączącą z powrotem na zawór.
	- Wąż jest teraz pewnie zamocowany w zaworze.

#### 5.2.5 Montaż zaworu przełączającego dla drugiego punktu pomiarowego

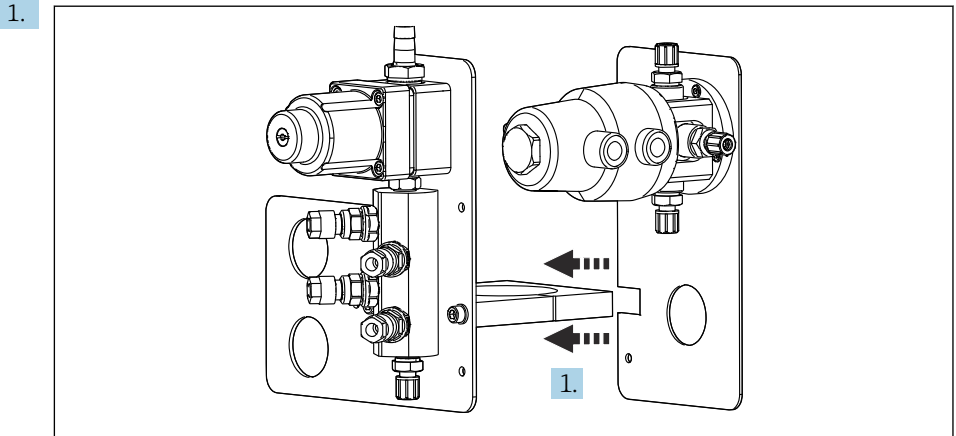

A0033444

Wsunąć płytę montażową z zaworem przełączającym na uchwyt rozdzielacza płuczącego.

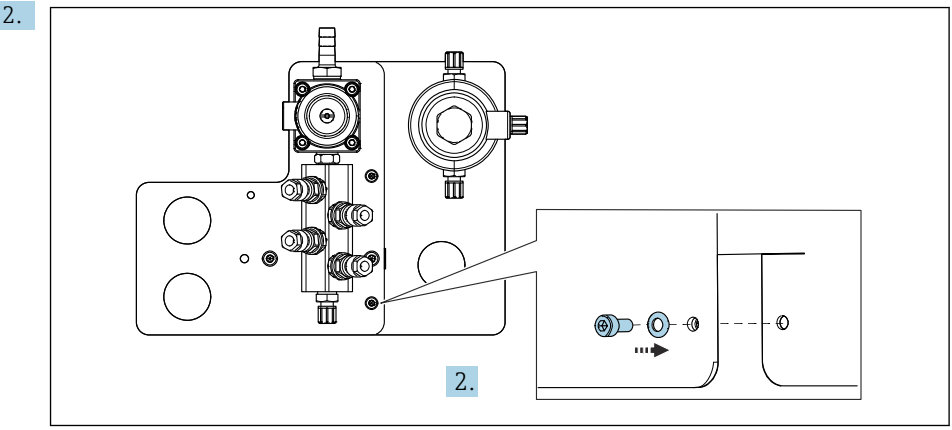

A0033445

Połączyć obie części za pomocą dostarczonych śrub.

#### 5.2.6 Podłączenie mechaniczne

#### **A PRZESTROGA**

#### Bardzo głośna praca pomp

Dźwięk pracującej pompy może uszkodzić słuch.

‣ W pobliżu pomp stosować ochronniki słuchu.

#### Podłączenie medium i sprężonego powietrza

#### *Schemat podłączeń węży*

System zawiera zestaw węży obejmujący: Węże sprężonego powietrza i węże do płukania

#### **A PRZESTROGA**

#### Zbyt wysoka temperatura wody może spowodować uszkodzenie węży do płukania.

Ryzyko obrażeń ciała w razie wycieku pary wodnej.

‣ Temperatura wody nie może przekroczyć 60°C (140°F).

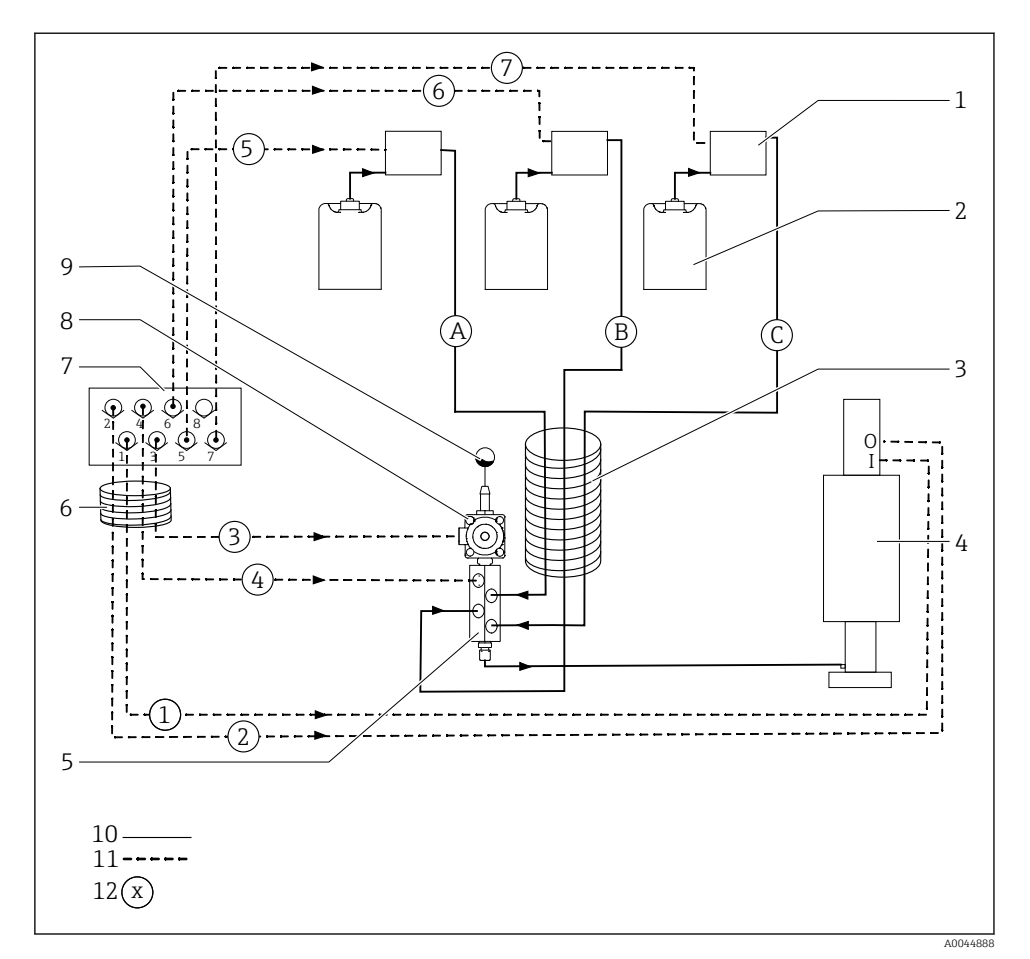

 *14 Schemat podłączeń węży medium i sprężonego powietrza dla jednego punktu pomiarowego*

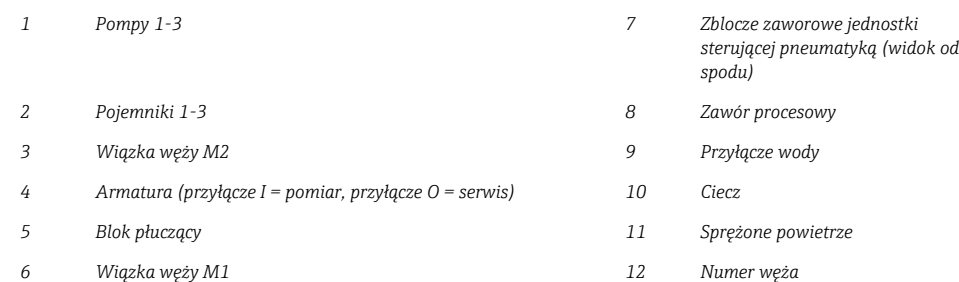

Pojedyncze węże są pogrupowane w wiązki węży.

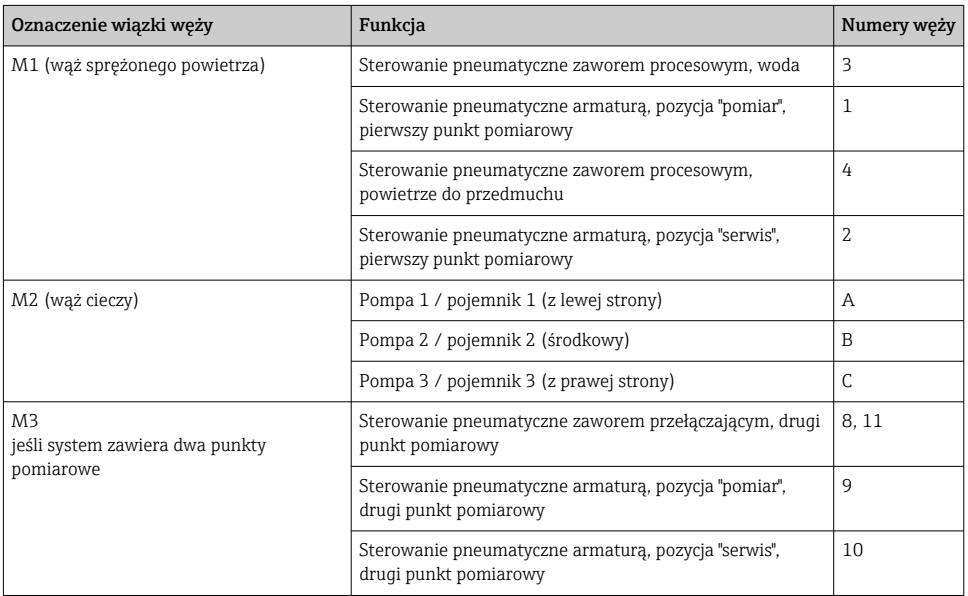

#### Podłączenie zasilania sprężonym powietrzem

#### Zasilanie sprężonym powietrzem

Podczas podłączania należy przestrzegać następujących zaleceń:

- Instalację sprężonego powietrza zapewnia użytkownik.
- Ciśnienie sprężonego powietrza wynosi 4...6 bar (58...87 psi).
- Optymalne ciśnienie powietrza wynosi 6 bar (87 psi)
- Powietrze powinno być filtrowane (50 µm), pozbawione oleju i kondensatu.
- Minimalna średnica wewnętrzna przewodu wynosi 6 mm (0.24").
- Minimalna średnica zewnętrzna przewodu wynosi 8 mm (0.31").

#### *Dane techniczne węży*

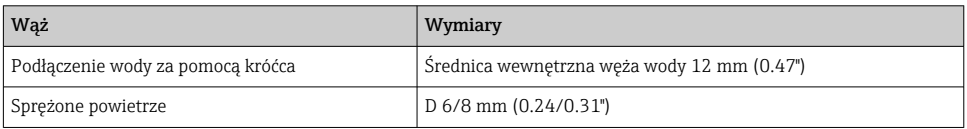

#### Podłączenie do jednostki sterującej pneumatyką

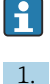

Instalacja sprężonego powietrza w jednostce sterującej pneumatyką jest wykonana fabrycznie.

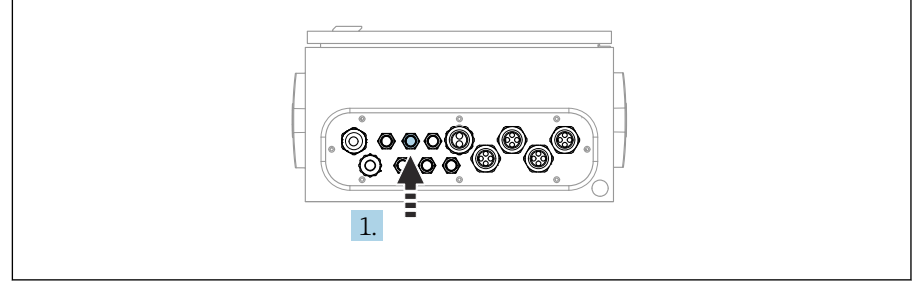

A0033429

Włożyć wąż doprowadzający z zewnątrz sprężone powietrze do odpowiedniego dławika kablowego jednostki sterującej pneumatyką.

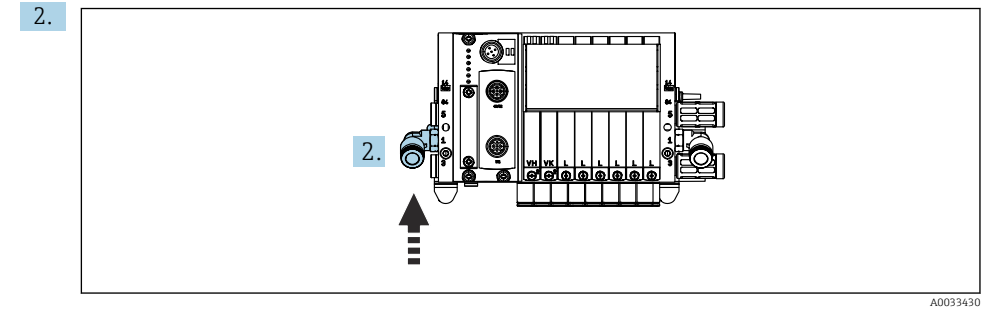

Podłączyć wąż doprowadzający sprężone powietrze do wlotu zblocza zaworów sterujących.

#### Podłączenie wiązek węży

*Wiązka M1 - węże sprężonego powietrza z jednostki sterującej pneumatyką do bloku płuczącego i armatury*

#### Podłączenie wiązki M1 do jednostki sterującej pneumatyką

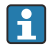

Podłączenie węży sprężonego powietrza do zaworów sterujących w jednostce sterującej pneumatyką jest wykonywane fabrycznie.

Węże sprężonego powietrza dla zaworów sterujących są umieszczone w wiązce M1.

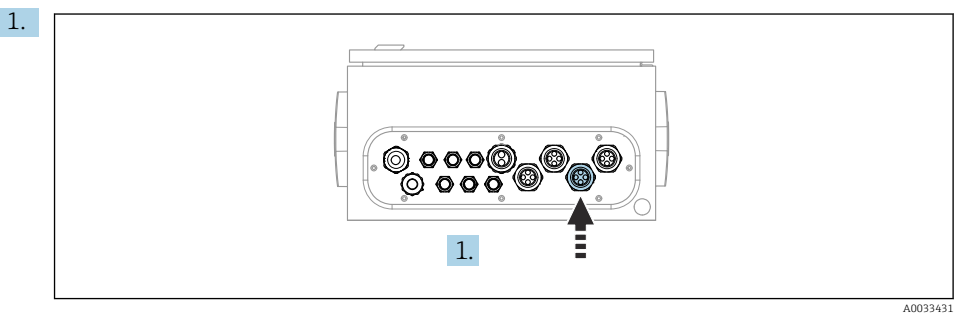

Przełożyć węże 1, 2, 3 i 4 wiązki M1 przez odpowiedni dławik kablowy w jednostce sterującej pneumatyką.

2. Podłączyć węże do zblocza zaworów sterujących:

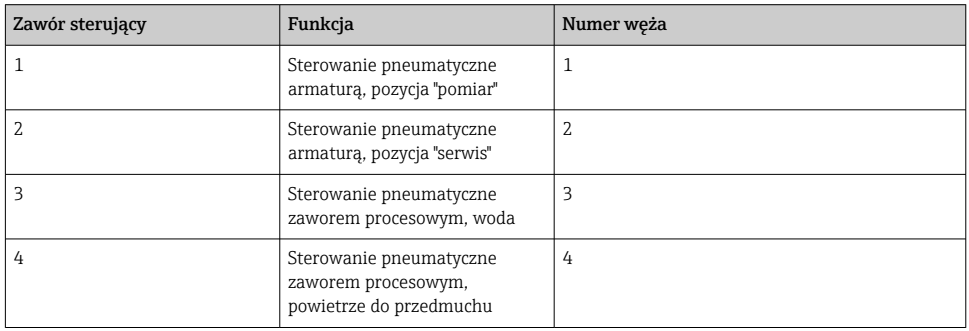

### Podłączenie wiązki M1 do bloku płuczącego i armatury

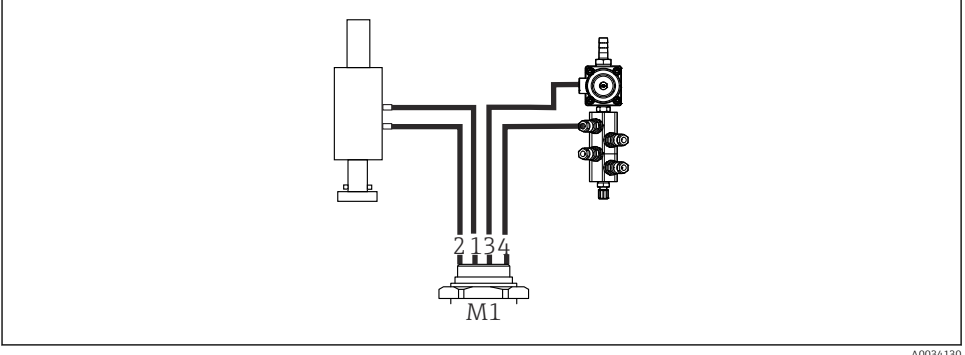

A0034130

- *15 Przyłącza wiązki M1 w armaturze i bloku płuczącym*
- 3. Podłączyć wąż 1 do przyłącza służącego do przemieszczania armatury do pozycji "pomiar".
- 4. Podłączyć wąż 2 do przyłącza służącego do przemieszczania armatury do pozycji "serwis".
- 5. Podłączyć wąż 3 do sterowanego pneumatycznie zaworu procesowego, otwierającego dopływ wody do bloku płuczącego.
- 6. Podłączyć wąż 4 do zaworu przedmuchiwania powietrzem bloku płuczącego (zaworu w sterowniku pneumatycznym zapewniającym dopływ powietrza do przedmuchu).

#### *Podłączenie do armatur CPA87x i CPA471/472/472D/475*

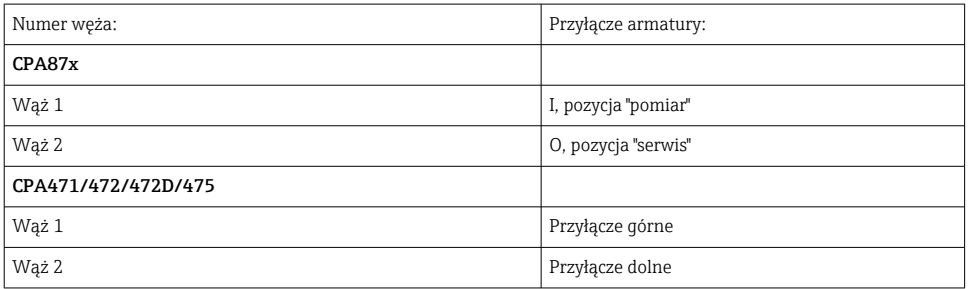

#### Podłączenie do armatury CPA473/474

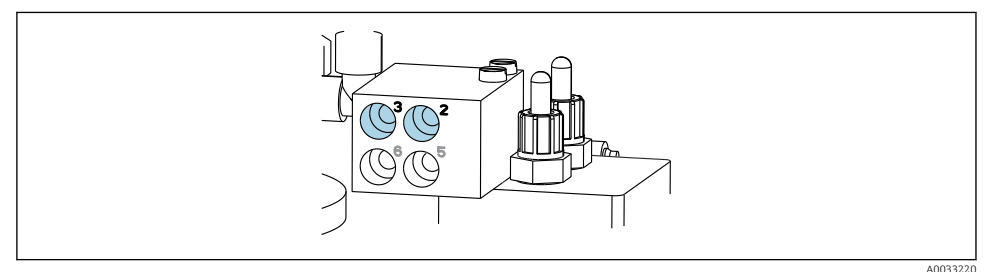

#### ‣ Podłączyć węże w następujący sposób:

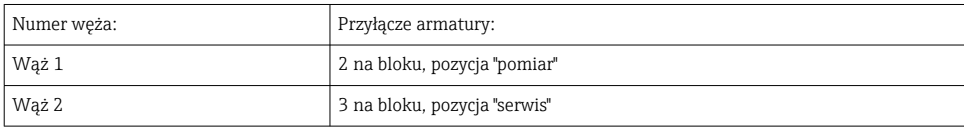

*Wiązka M2 - węże cieczy z pomp do bloku płuczącego*

#### Podłączenie wiązki M2 do pomp

Węże podające ciecze do bloku płuczącego są umieszczone w wiązce M2.

1. Podłączyć węże do pomp, idąc od lewej do prawej:

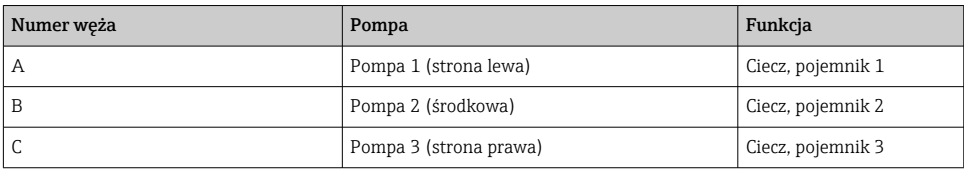

2. Podłączyć do pomp węże do podawania roztworu buforowego i środka czyszczącego:

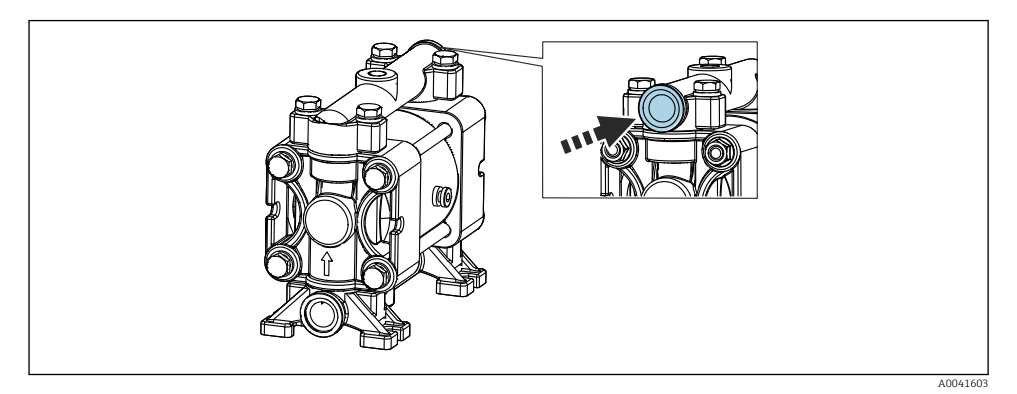

#### *16 Przyłącze mediów*

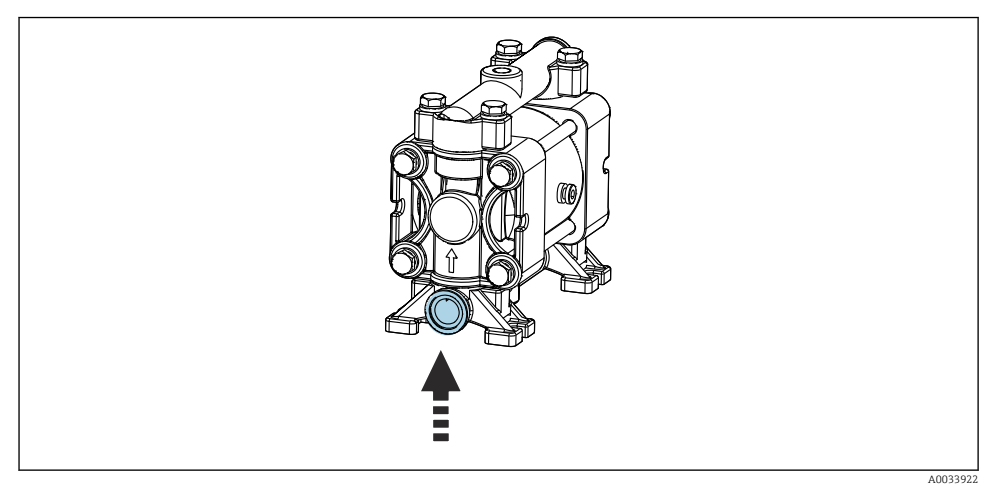

 *17 Przyłącze sygnalizatora poziomu*

### Podłączenie wiązki M2 do bloku płuczącego

‣ Podłączyć węże z pomp do zaworów bloku płuczącego w następujący sposób:

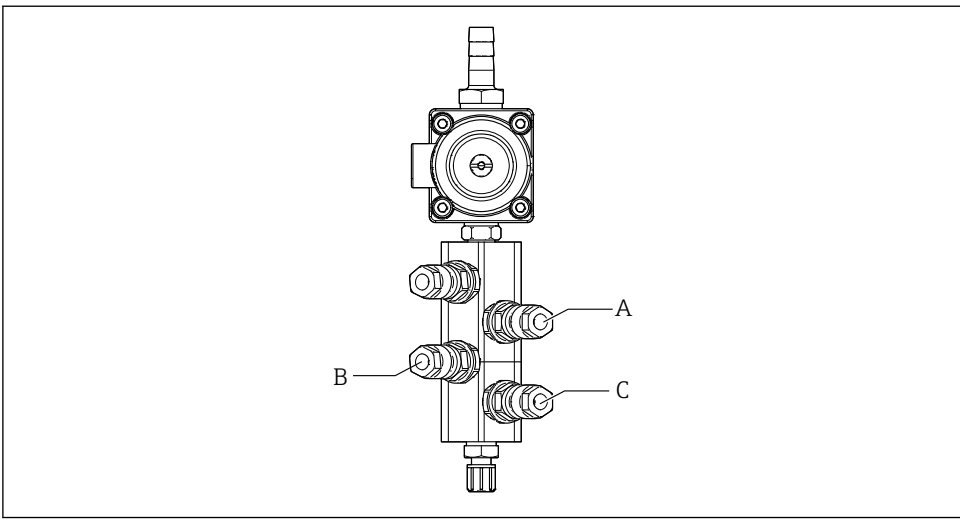

A0033438

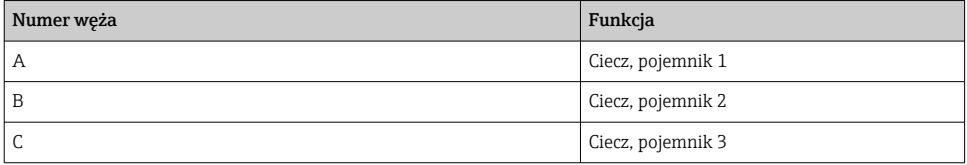

*Wiązka M3 (drugi punkt pomiarowy) - węże sprężonego powietrza z jednostki sterującej pneumatyką do zaworu przełączającego i armatury w drugim punkcie pomiarowym*

#### Podłączenie wiązki M3 do jednostki sterującej pneumatyką

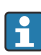

Podłączenie węży do zaworów sterujących w jednostce sterującej pneumatyką jest wykonywane fabrycznie.

Wiązka węży M3 zawiera następujące węże:

- Uruchomienie zaworu przełączającego
- Wsuwanie armatury

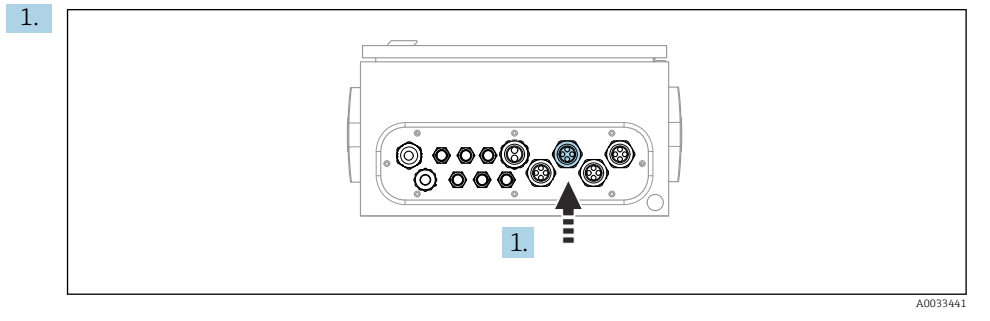

Przełożyć węże wiązki M3 przez odpowiedni dławik kablowy jednostki sterującej pneumatyką.

2. Podłączyć węże do zaworów sterujących w jednostce sterującej pneumatyką w następujący sposób:

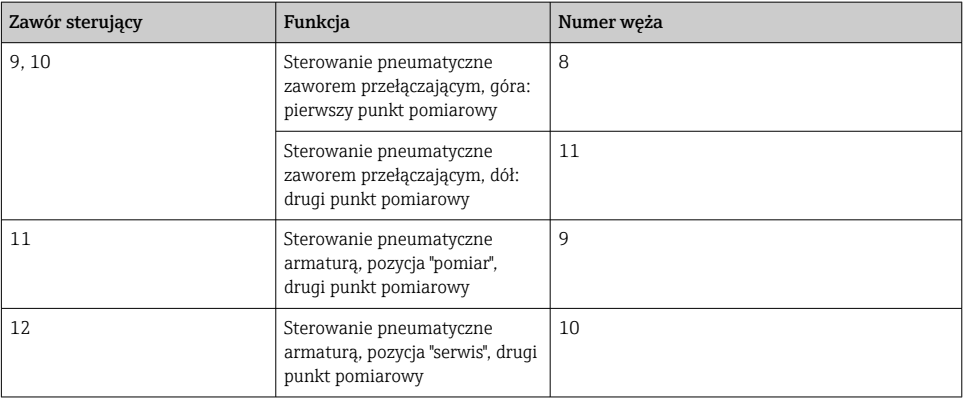

# 8910 M3 1 2  $\mathring{\mathbb{1}}$

#### Podłączenie M3 do zaworu przełączającego i armatury drugiego punktu pomiarowego

A0033440

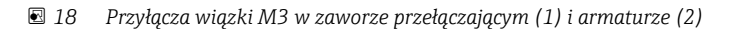

- 3. Podłączyć wąż 8 do górnego przyłącza zaworu przełączającego (włączenie dopływu medium do pierwszego punktu pomiarowego).
- 4. Podłączyć wąż 11 do dolnego przyłącza zaworu przełączającego (włączenie dopływu medium do drugiego punktu pomiarowego).
- 5. Podłączyć wąż 9 do przyłącza służącego do przemieszczania armatury do pozycji "pomiar".
- 6. Podłączyć wąż 10 do przyłącza służącego do przemieszczania armatury do pozycji "serwis".

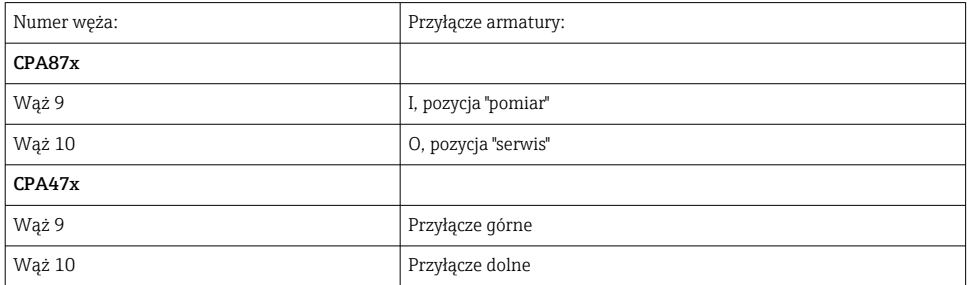

*Podłączenie do armatur CPA87x i CPA47x*

#### Podłączenie do armatury CPA473/474

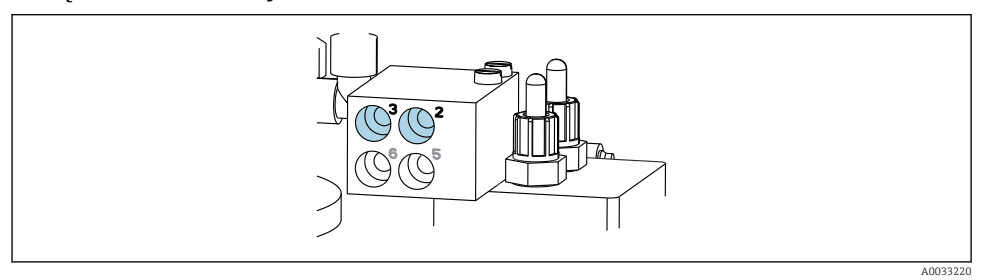

‣ Podłączyć węże w następujący sposób:

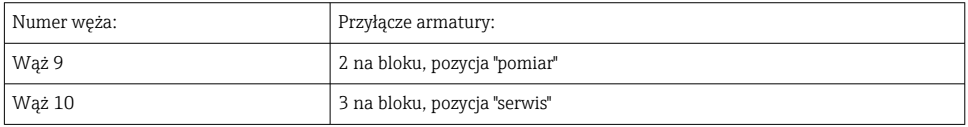

#### Linia płukania w bloku płuczącym

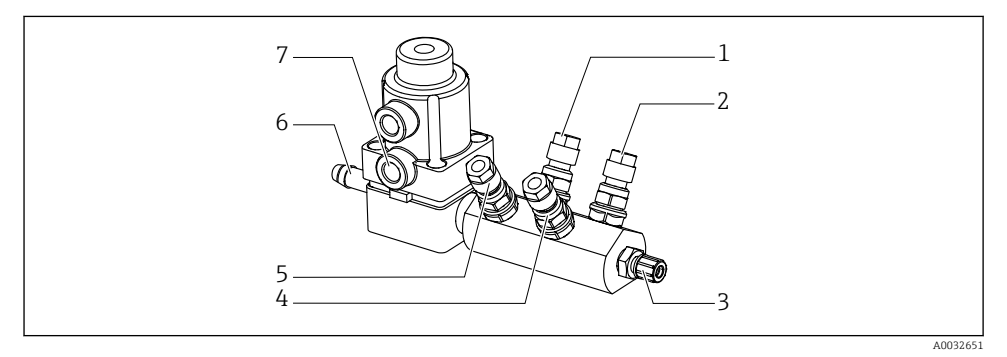

#### *19 Rozdzielacz płuczący*

- *1 Ciecz, pompa/ pojemnik 1 5 Powietrze do rozdzielacza*
- *2 Ciecz, pompa/ pojemnik 3 6 Przyłącze wody*
- *3 Przyłącze wylotowe do płukania armatury 7 Dopływ sprężonego powietrza do*
- *4 Ciecz, pompa/ pojemnik 2*
- *płuczącego (zawór sterujący 4)*
- 
- *zaworu procesowego (zawór sterujący 3)*

#### *Podłączenie wody do płukania*

Podczas podłączania wody należy przestrzegać następujących zaleceń:

- Instalację doprowadzenia wody do płukania zapewnia użytkownik.
- Ciśnienie wody powinno wynosić 3...6 bar (44...87 psi).

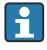

Należy zwrócić uwagę na jakość wody do płukania. Zastosować filtr do odfiltrowania cząstek stałych o wielkości powyżej 100 μm.

#### Pierwszy punkt pomiarowy

Dwa adaptery G1/4" umożliwiają podłączenie węża 6/8 mm (w zakresie dostawy) do przyłączy do płukania armatury. Armatura musi posiadać przyłącza do płukania G 1/4".

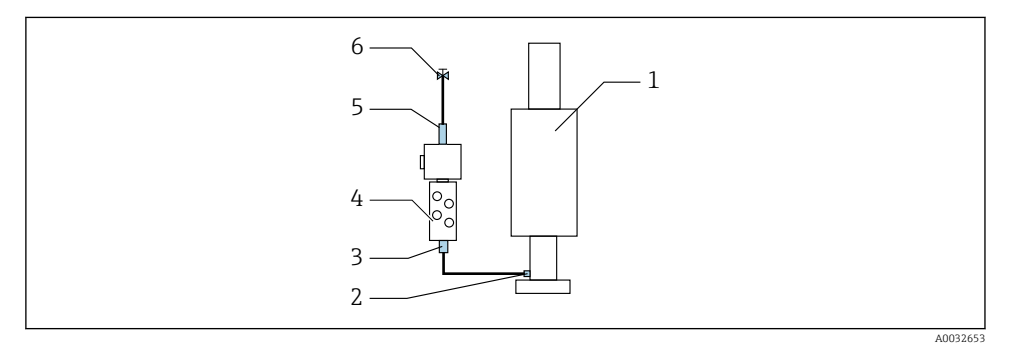

 *20 Blok płuczący z jedną armaturą*

- 1. Przepłukać starannie rurociąg.
- 2. Linię wody do płukania (6) podłączyć do przyłącza wody (5) bloku płuczącego (4).
- 3. Przyłącze komory płukania (3) bloku płuczącego podłączyć do przyłącza płukania (2) armatury (1).

#### Drugi punkt pomiarowy

Cztery adaptery G1/4" umożliwiają podłączenie węża 6/8 mm (w zakresie dostawy) do przyłączy do płukania obu armatur. Armatury muszą posiadać przyłącza do płukania G 1/4".

Za rozdział wody do obu armatur odpowiada zawór przełączający.

<span id="page-35-0"></span>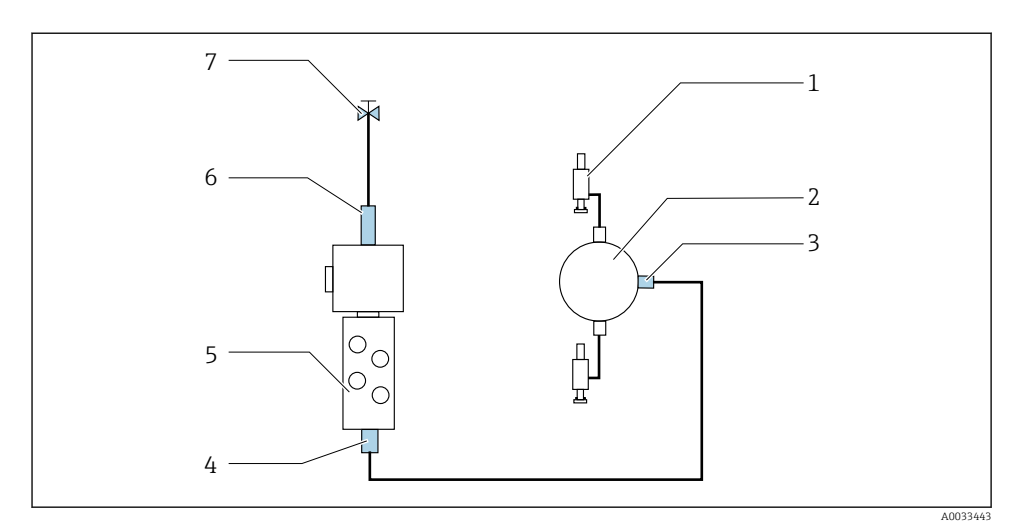

 *21 Blok płuczący połączony z dwoma armaturami (pierwszy i drugi punkt pomiarowy)*

- 1. Przepłukać starannie rurociąg.
- 2. Linię wody do płukania (7) podłączyć do przyłącza wody (6) bloku płuczącego.
- 3. Przyłącze komory płukania (4) bloku płuczącego (5) podłączyć do przyłącza płukania (3) zaworu przełaczającego (2).
- 4. Podłączyć przyłącza do płukania obu armatur (1) do przyłączy do płukania zaworu przełączającego: pierwszy punkt pomiarowy z prawej strony, drugi punkt pomiarowy z lewej strony.

#### Skracanie wiązki węży

Długość węży w wiązce należy dopasować do odległości.

- 1. Odkręcić wiązkę węży M3 od bloku płuczącego.
- 2. Wyjąć rurę falistą (zewnętrzna osłona wiązki węży) z uchwytu mocującego i wyciągnąć korek.
- 3. Węże i przewody należy wsunąć głębiej do rury falistej, tak aby można je było wyciągnąć z drugiej strony.
- 4. Wyciągnąć węże i przewody o tyle, o ile ma być skrócona rura falista.
- 5. Ostrożnie przeciąć rurę falistą. Uważać, aby nie przeciąć znajdujących się wewnątrz węży i przewodów.
- 6. Skrócić rurę falistą do wymaganej długości.
- 7. Przeciągnąć węże przez uchwyt mocujący i korek.
- 8. Zamocować rurę falistą w uchwycie mocującym.
- Całkowita długość węży do punktów pomiarowych 1 oraz 2 nie może przekraczać 10 m (32.8 ft).
#### Opcja montażowa 1

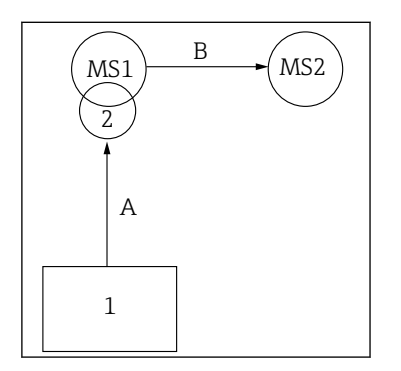

A = Długość wiązki węży M2 mediów do bloku płuczącego. = Długość wiązki węży M1 sprężonego powietrza do sterowania punktem pomiarowym 1, oraz zaworem wody

= Długość pojedynczych węży 8 i 11 sprężonego powietrza w wiązce węży M3 do sterowania zaworem przełączającym.  $B = D$ ługość węża łączącego zawór przełączający z punktem

A+B = Długość pojedynczych węży 9 i 10 sprężonego powietrza w wiązce węży M3 do sterowania punktem

płuczącej i powietrzem do przedmuchu.

 $A+B$  = maks. 10 m

#### Opcja montażowa 2

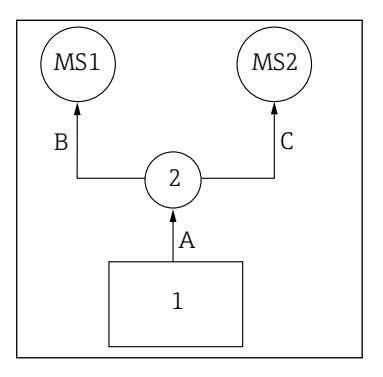

 $A+B =$  maks. 10 m  $A+C=$  maks. 10 m

1 = Jednostka sterowania pneumatyką

2 = Blok płuczący i zawór przełączający

MS1 = Punkt pomiarowy 1

MS2 = Punkt pomiarowy 2

A = Długość wiązki węży M2 mediów do bloku płuczącego.

= Długość pojedynczych węży 3 i 4 sprężonego powietrza w wiązce węży M1 do sterowania zaworem wody płuczącej i powietrzem do przedmuchu.

= Długość pojedynczych węży 8 i 11 sprężonego powietrza w wiązce węży M3 do sterowania zaworem przełączającym.

B, C = Długość węża łączącego zawór przełączający z punktem pomiarowym 1 lub 2.

A+B, A+C = Długość pojedynczych węży 1 i 2 sprężonego powietrza w wiązce węży M1 do sterowania punktem pomiarowym 1.

= Długość pojedynczych węży 9 i 10 sprężonego powietrza w wiązce węży M3 do sterowania punktem pomiarowym 2.

#### Podłączenie pompy

pomiarowym 2.

pomiarowym 2.

#### Sterowanie pneumatyczne

Sterowanie pneumatyczne pomp jest podłączone fabrycznie.

 $\blacktriangleright$  Aby doprowadzić spreżone powietrze służące do napędu pomp, podłączyć 4 mm (0.16") odcinek rury i 4...6 mm (0.16...0.24") adapter węża (w zakresie dostawy) w następujący sposób:

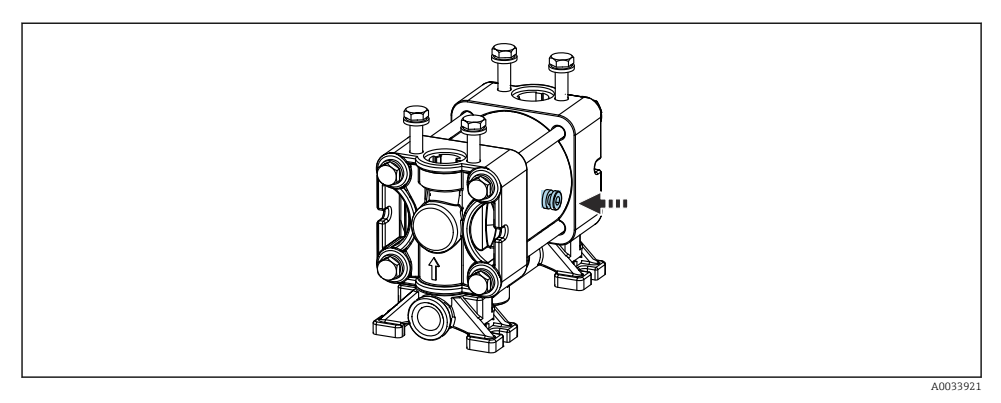

#### *22 Podłączenie sprężonego powietrza do napędu pomp*

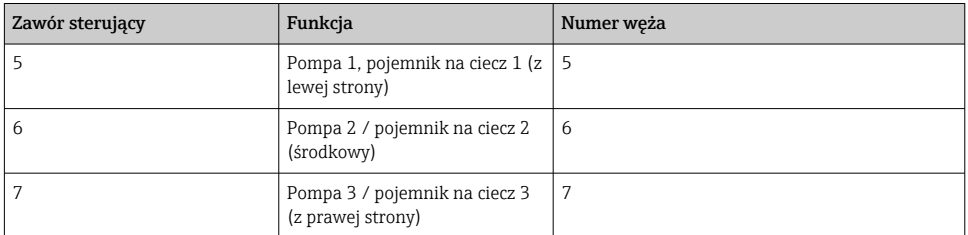

## 5.3 Kontrola po wykonaniu montażu

- 1. Po wykonaniu montażu sprawdzić, czy żadne z urządzeń nie jest uszkodzone.
- 2. Sprawdzić, czy zostały zachowane odległości montażowe podane w specyfikacji.
- 3. Upewnić się, czy w miejscu montażu spełnione są zalecenia odnośnie dopuszczalnych temperatur pracy.
- 4. Sprawdzić, czy wszystkie węże są szczelne i pewnie zamocowane.
- 5. Sprawdzić, czy trasy wszystkich wiązek węży są poprowadzone w sposób zabezpieczający przed uszkodzeniami.

# 6 Podłączenie elektryczne

## 6.1 Wskazówki dotyczące podłączenia

## **NOTYFIKACJA**

#### System nie posiada wyłącznika zasilania

- ‣ Bezpiecznik o maksymalnej obciążalności 16 A zapewnia użytkownik. Przestrzegać obowiązujących przepisów dotyczących montażu.
- ‣ Wyłącznikiem zasilania powinien być rozłącznik lub odłącznik zasilania, oznakowany jako wyłącznik sieciowy dla tego urządzenia.
- ‣ Przed wykonaniem jakichkolwiek podłączeń należy wykonać podłączenie uziemienia ochronnego. Odłączenie uziemienia ochronnego może spowodować ryzyko porażenia.
- ‣ W pobliżu urządzenia w dostępnym miejscu powinien być umieszczony wyłącznik z odpowiednim zabezpieczeniem.
- 1. Połączenie z uziemieniem ochronnym obudowy powinno być wykonane za pomocą przewodu o przekroju co najmniej 0.75 mm² (0.029 cala²).
- 2. Wytrzymałość mechaniczna przewodów zasilających powinna odpowiadać warunkom w miejscu montażu.

Fabrycznie dostarczone urządzenie wymaga jedynie wykonania podłączeń mechanicznych i elektrycznych opisanych w niniejszym dokumencie, niezbędnych do zastosowania zgodnego z przeznaczeniem.

‣ Przy wykonywaniu tych prac należy zachować szczególną ostrożność.

Napięcie zasilania: 100…230 V AC Wahania napięcia linii nie mogą przekraczać ± 10 %.

## 6.2 Podłączenie sterownika CDC90

## **A OSTRZEŻENIE**

#### Urządzenie jest pod napięciem!

Niewłaściwe podłączenie może spowodować uszkodzenia ciała lub śmierć!

- ‣ Podłączenie elektryczne może być wykonywane wyłącznie przez wykwalifikowanego elektryka.
- ‣ Elektryk instalator jest zobowiązany przeczytać ze zrozumieniem niniejszą instrukcję obsługi i przestrzegać zawartych w niej zaleceń.
- ► Przed przystąpieniem do podłączania należy sprawdzić, czy żaden z przewodów nie jest podłączony do źródła napięcia.

### 6.2.1 Rozmieszczenie dławików kablowych

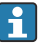

Podłączenie elektryczne sterownika CDC90 jest wykonywane fabrycznie.

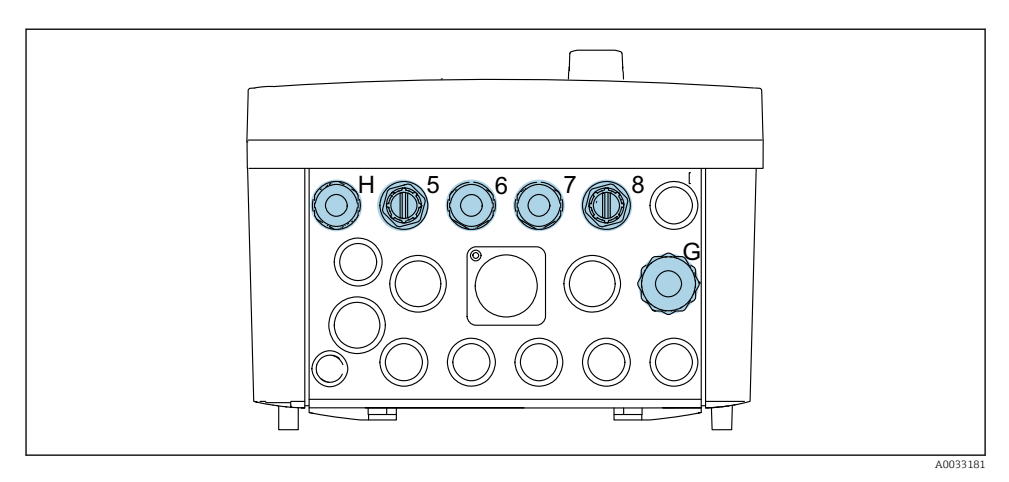

 *23 Dławiki kablowe sterownika CDC90*

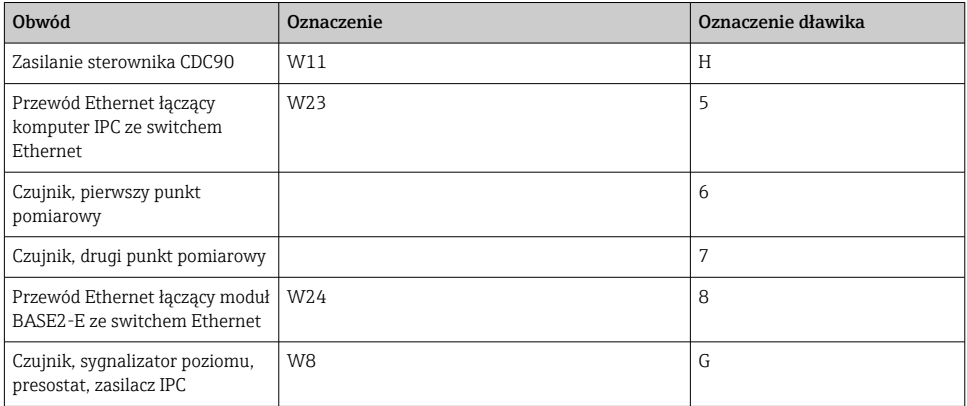

#### 6.2.2 Moduły sterownika CDC90

Moduły:

- Gniazdo 1: moduł podstawowy BASE2-E (zawiera 2 wejścia czujników i 2 wyjścia prądowe)
- Gniazda 2-3: puste
- Gniazdo 4: moduł 2AI (2 wejścia prądowe)
- Gniazda 5-6: 2 moduły DIO (wejść/wyjść binarnych)
- Gniazdo 7: Możliwość rozszerzenia o moduł 4AO (4 wyjścia prądowe)

#### Przykład oznaczenia zacisku:

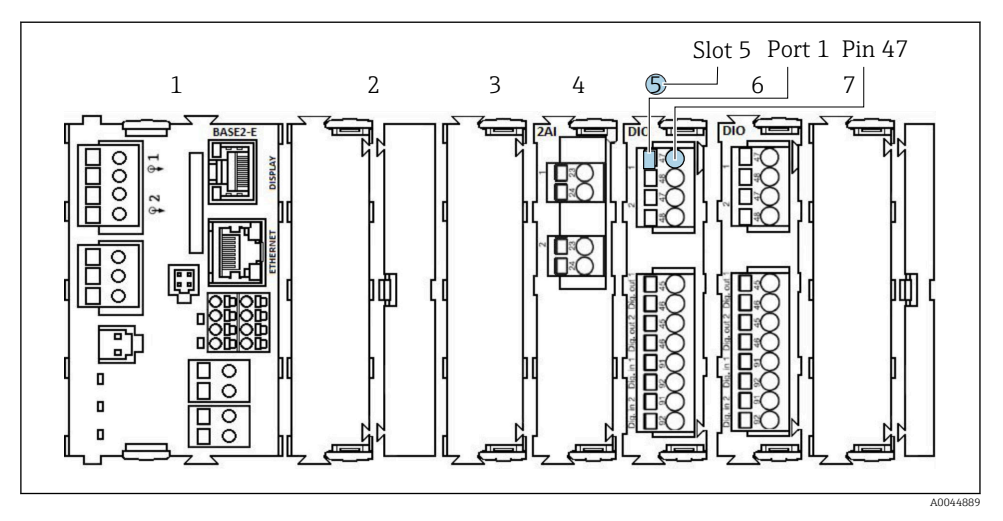

 *24 Przykład oznaczenia portu*

### 6.2.3 Otwieranie obudowy sterownika CDC90

### NOTYFIKACJA

#### Narzędzia ostre lub ostro zakończone

Użycie niewłaściwych narzędzi może doprowadzić do porysowania obudowy lub uszkodzenia uszczelki, co spowoduje nieszczelność obudowy!

- ‣ Do otwierania obudowy nie stosować ostrych lub ostro zakończonych przedmiotów, np. noży.
- ‣ Używać wyłącznie odpowiedniego śrubokręta krzyżowego.

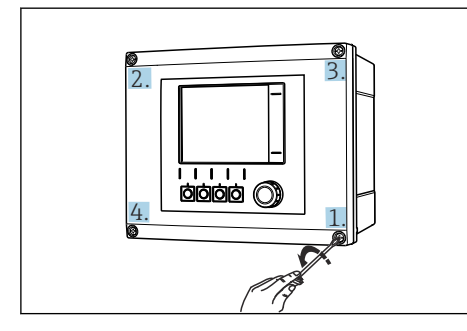

 *25 Odkręcić śruby obudowy za pomocą śrubokręta krzyżowego na krzyż*

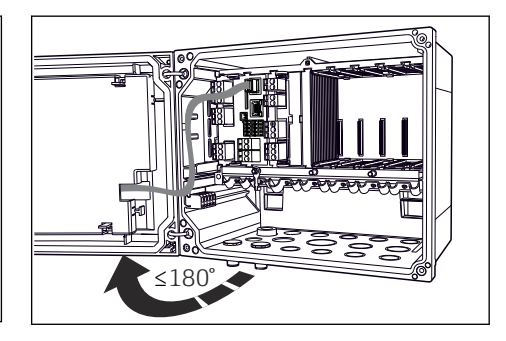

 *26 Otworzyć pokrywy wyświetlacza, maks. kąt otwarcia 180˚ (zależy od miejsca zabudowy)*

- 1. Odkręcić śruby obudowy za pomocą śrubokręta krzyżowego na krzyż.
- 2. Przy zamykaniu obudowy również należy dokręcać śruby stopniowo i na krzyż.

## 6.2.4 Podłączenie ekranu przewodu

Jeśli to możliwe, należy stosować wyłącznie fabrycznie zarobione przewody. Do łączenia czujnika, sieci obiektowej i Ethernetu stosować wyłącznie przewody ekranowane.

Możliwe średnice przewodów: 4 … 11 mm (0,16 … 0,43 in)

*Przykładowy przewód (może być inny niż przewód oryginalnie dostarczony)*

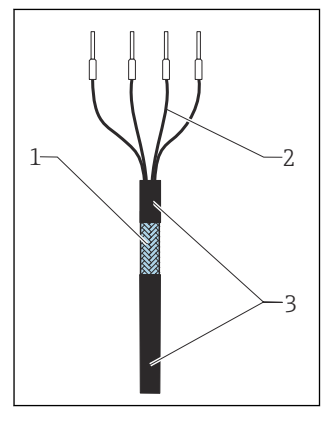

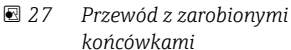

- *1 Ekran zewnętrzny (po zdjęciu izolacji)*
- *2 Żyły przewodu zakończone tulejkami kablowymi*
- *3 Płaszcz przewodu (izolacja)*

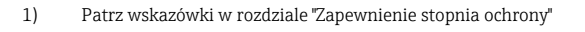

- 1. Odkręcić odpowiedni dławik kablowy na spodzie obudowy.
- 2. Wyjąć zaślepkę.
- 3. Nałożyć dławik kablowy odpowiednią stroną na koniec przewodu.
- 4. Wprowadzić przewód przez dławik kablowy do obudowy.
- 5. Poprowadzić przewód w obudowie w taki sposób, aby w miejscu odsłoniętego ekranu znalazł się on pod jedną z obejm kablowych, a żyły przewodu można było łatwo poprowadzić do gniazda podłączeniowego w module elektroniki.
- 6. Włożyć przewód do obejmy kablowej.
- 7. Zamocować przewód w obejmie.
- 8. Podłączyć żyły przewodu zgodnie ze schematem podłączeń elektrycznych.
- 9. Dokręcić dławik kablowy od zewnątrz.

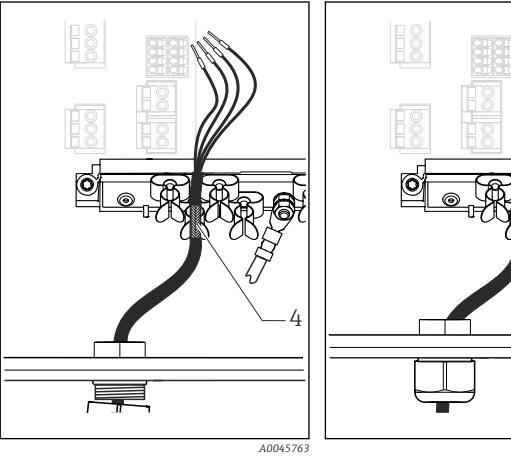

- *28 Podłączyć przewód do zacisku uziemienia*
- *4 Obejma uziemiająca*
- *zacisku uziemienia Ekran przewodu jest uziemiony za*

 *29 Wcisnąć przewód do*

 *A0045764*

*pomocą obejmy uziemiającej 1)*

#### 6.2.5 Zaciski przewodów

*Zaciski wtykowe do połączeń Memosens*

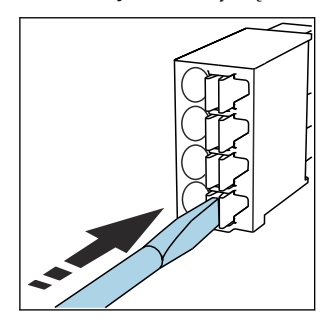

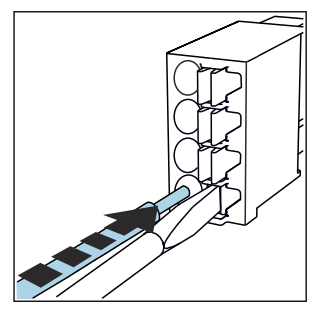

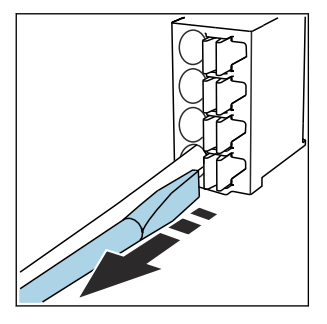

- ‣ Nacisnąć śrubokrętem zacisk przewodu (zacisk otworzy się).
- 
- ‣ Wsunąć przewód do oporu. ‣ Wyjąć śrubokręt (zacisk mocuje przewód).
- ‣ Po wykonaniu podłączenia sprawdzić, czy każdy z przewodów jest pewnie zamocowany. Zarabiane końcówki przewodów mają tendencję do luzowania się, jeśli nie zostaną wsunięte do oporu.

*Wszystkie pozostałe zaciski wtykowe*

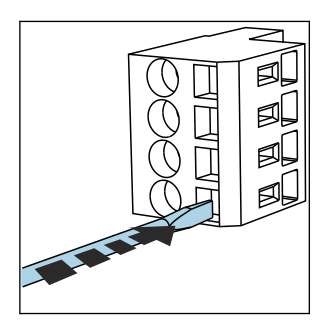

‣ Nacisnąć śrubokrętem zacisk przewodu (zacisk otworzy się).

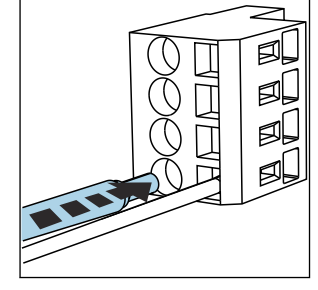

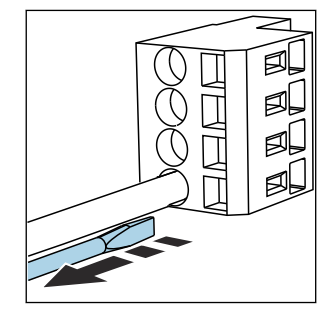

‣ Wsunąć przewód do oporu. ‣ Wyjąć śrubokręt (zacisk mocuje przewód).

## 6.2.6 Podłączenie zasilania do sterownika CDC90

#### Dławik kablowy "H"

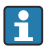

Zasilanie sterownika CDC90 jest podłączane fabrycznie.

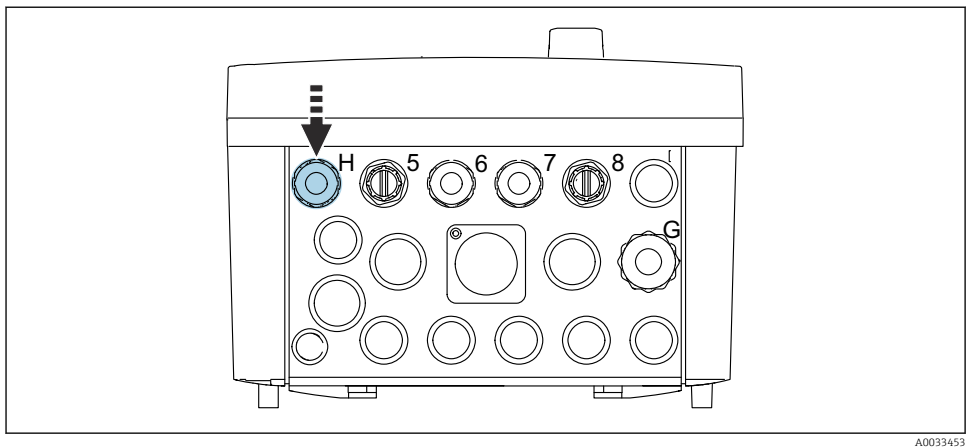

‣ Przełożyć przewód zasilający przez dławik kablowy "H".

## 6.3 Podłączenie czujników

## 6.3.1 Typy czujników

## *Czujniki Memosens*

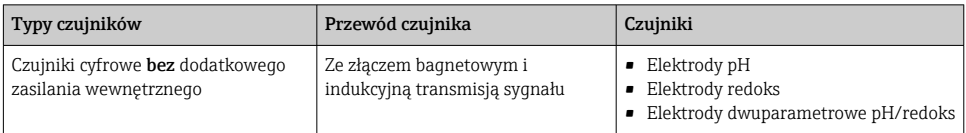

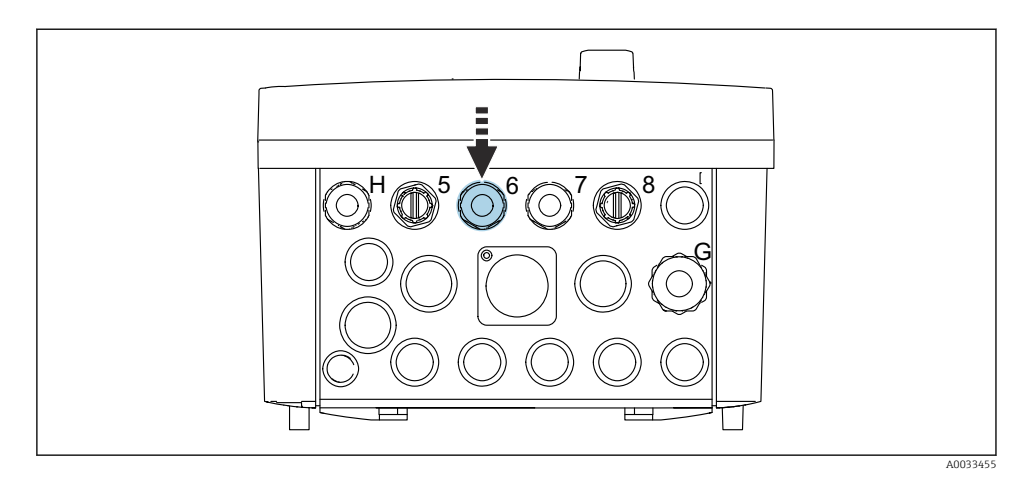

‣ Przeprowadzić przewód pomiarowy czujnika z pierwszego punktu pomiarowego przez dedykowany dławik kablowy "6".

Dławik kablowy "7" jest przeznaczony dla czujnika drugiego punktu pomiarowego.

#### Podłączenie przewodu czujnika

- 1. Bezpośrednie podłączenie przewodu czujnika Podłączyć przewód czujnika do listwy zaciskowej modułu BASE2-E.
- 2. Podłączenie do gniazda M12: Podłączyć wtyk czujnika do zamontowanego fabrycznie lub dostarczonego wraz z urządzeniem gniazda M12 czujnika.

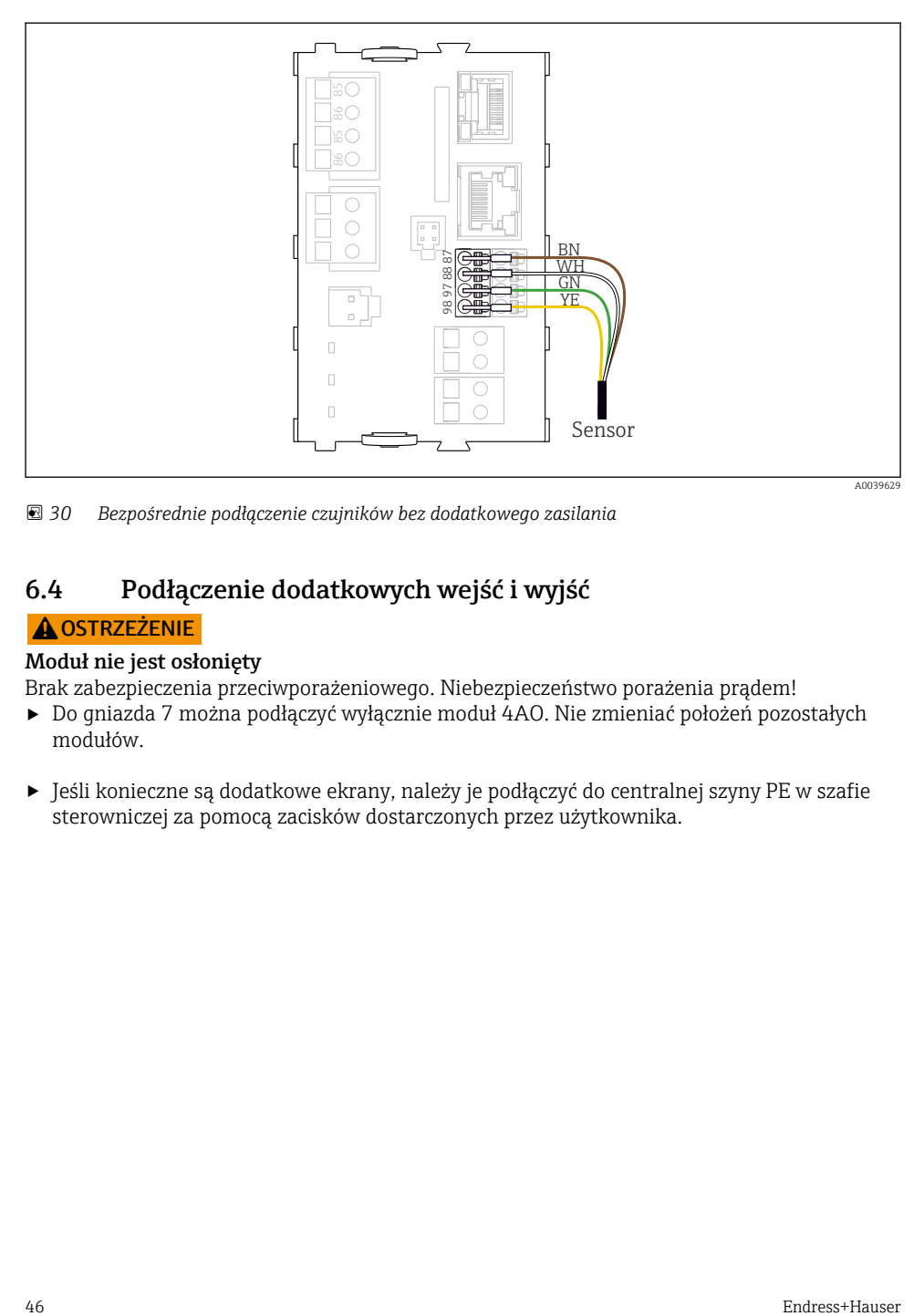

 *30 Bezpośrednie podłączenie czujników bez dodatkowego zasilania*

## 6.4 Podłączenie dodatkowych wejść i wyjść

## **A OSTRZEŻENIE**

## Moduł nie jest osłonięty

Brak zabezpieczenia przeciwporażeniowego. Niebezpieczeństwo porażenia prądem!

- ‣ Do gniazda 7 można podłączyć wyłącznie moduł 4AO. Nie zmieniać położeń pozostałych modułów.
- ‣ Jeśli konieczne są dodatkowe ekrany, należy je podłączyć do centralnej szyny PE w szafie sterowniczej za pomocą zacisków dostarczonych przez użytkownika.

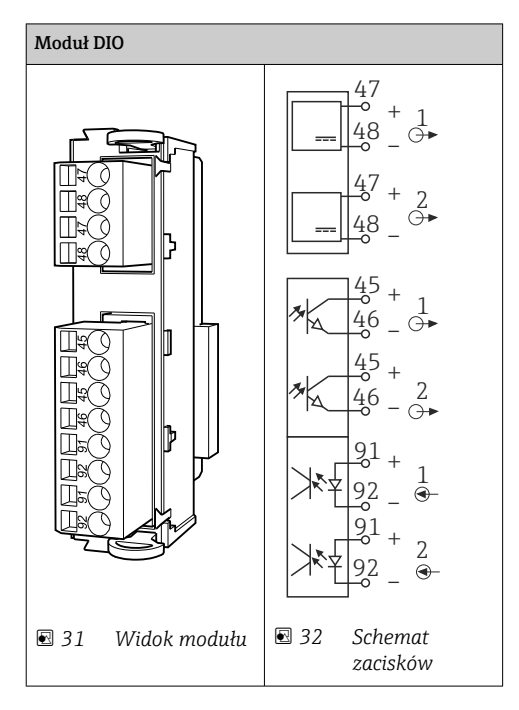

## 6.4.1 Wejścia i wyjścia binarne

Do monitorowania presostatów sprężonego powietrza i pływakowych sygnalizatorów poziomu.

### Podłączenie wejść/wyjść binarnych

*Podłączenie wejść/wyjść binarnych do listwy zaciskowej w jednostce sterującej pneumatyką*

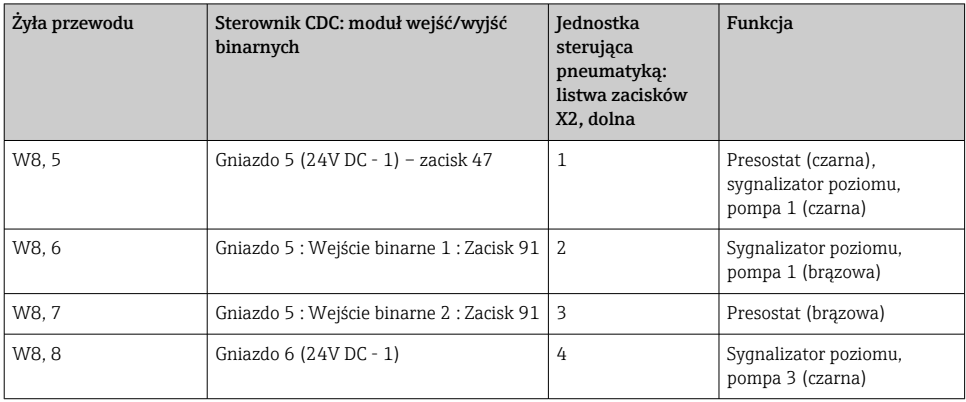

 $\overline{\mathbf{f}}$ 

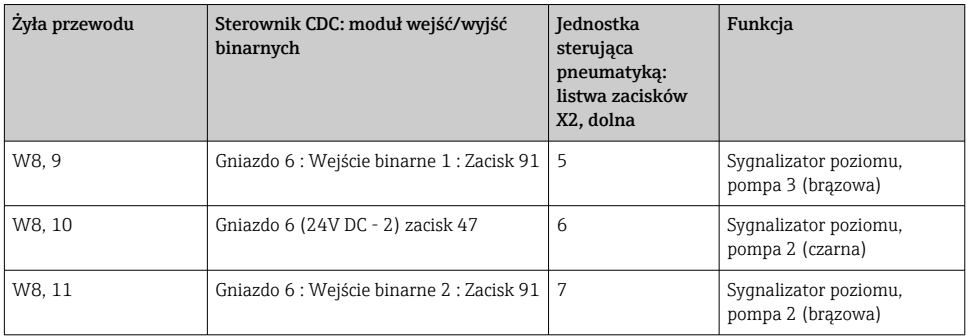

### 6.4.2 Wejścia prądowe

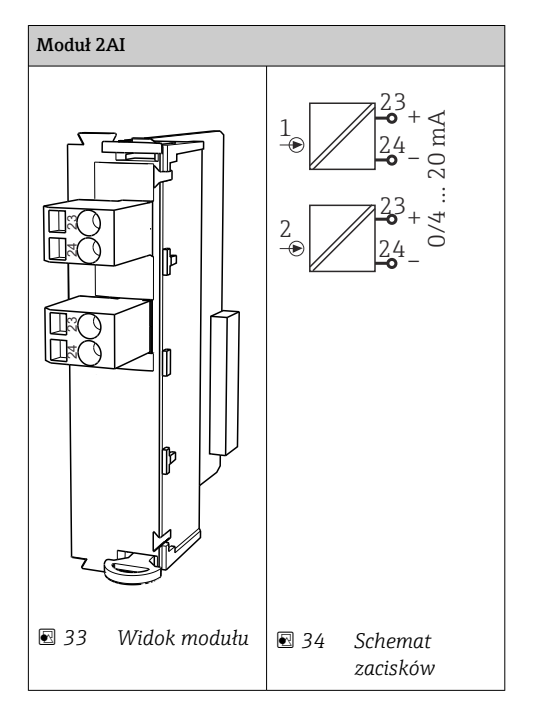

- Wejście sygnału sterującego z przycisków programowalnych.  $\overline{\mathbf{1}}$ 
	- 1. Wejście sygnału sterującego z przycisków programowalnych.
	- 2. Wejście sygnału sterującego ze sterowni do zdalnego sterowania programem.

 $\ddot{\mathbf{r}}$ 

### 6.4.3 Wyjścia prądowe

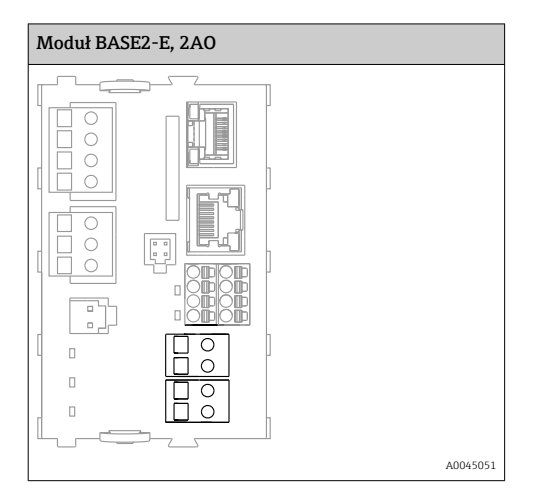

Przesyłanie sygnałów statusu z punktu pomiarowego do systemu sterowania.

1. wyjście dla kontrolera diod LED statusu w sterowniku CDC90

2. Wyjście do przesyłania sygnałów statusu z punktu pomiarowego do systemu sterowania

Opcjonalnie: dodatkowy moduł 4 AO (wyjść analogowych) dla transmisji wartości mierzonych.

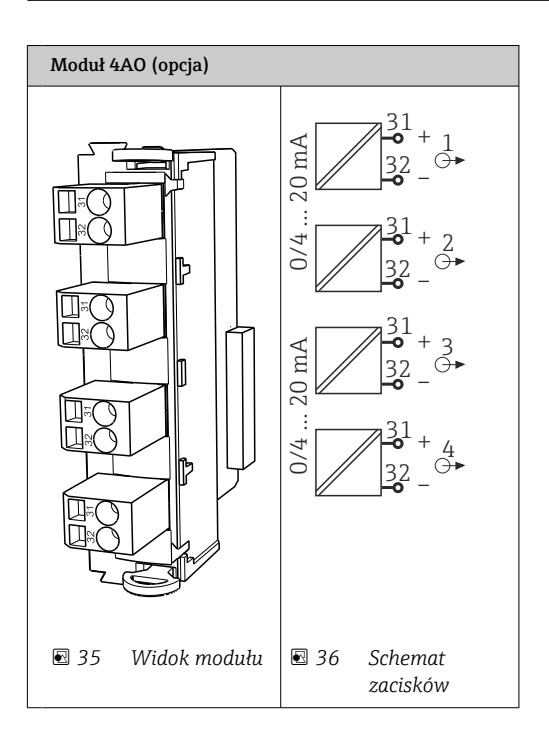

Przesyłanie wartości mierzonych (zdefiniowanych przez użytkownika) z punktu pomiarowego do systemu sterowania.

## 6.5 Podłączenie do magistrali komunikacji cyfrowej

## 6.5.1 Podłączenie do Ethernetu

### **A PRZESTROGA**

 $\mathbf{f}$ 

### Porażenie prądem!

‣ Podłączone urządzenia zewnętrzne powinny być zabezpieczone przez ewentualnymi niebezpiecznymi napięciami.

#### Podłączenie przewodu transmisji danych switcha Ethernet do sterownika CDC90

Sterownik CDC90 jest fabrycznie podłączony do switcha Ethernet.

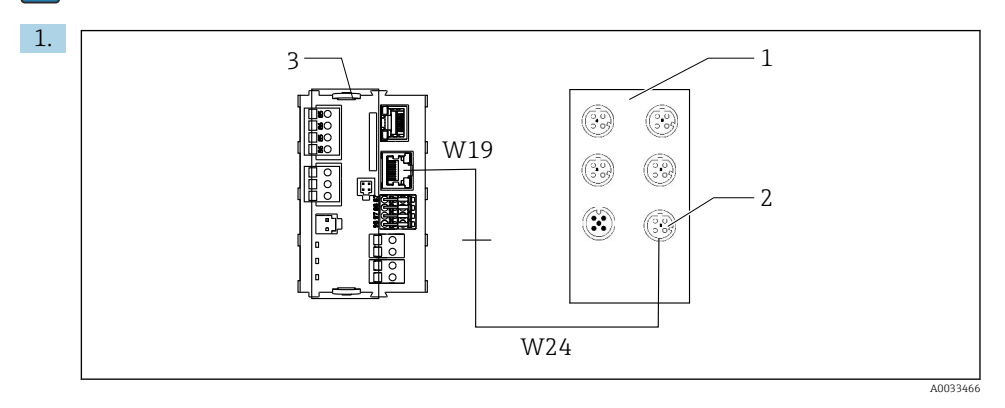

- *1 Switch Ethernet*
- *2 Gniazdo Ethernet*
- *3 Moduł BASE2-E*

W sterowniku CDC90 podłączyć przewód W19 adaptera Ethernet do gniazda Ethernet w module BASE2-E (3).

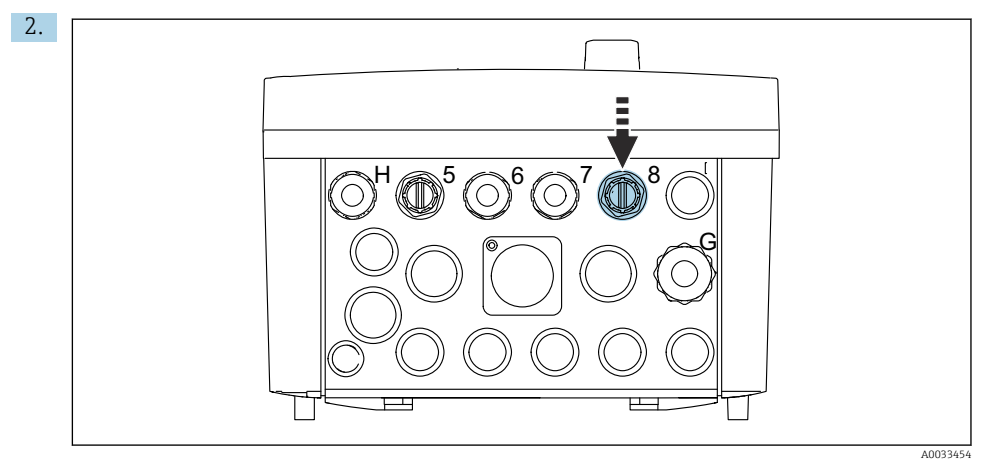

Podłączyć przewód W24 adaptera Ethernet do dławika kablowego "8" w obudowie.

- ← Przewody W19 i W24 tworzą mostek.
- 3. Podłączyć przewód adaptera Ethernet do gniazda (2) w switchu Ethernet (1).

#### Podłączenie przewodu transmisji danych switcha Ethernet do jednostki sterującej pneumatyką

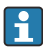

Połączenie pomiędzy switchem Ethernet a jednostką sterującą pneumatyką jest wykonywane fabrycznie.

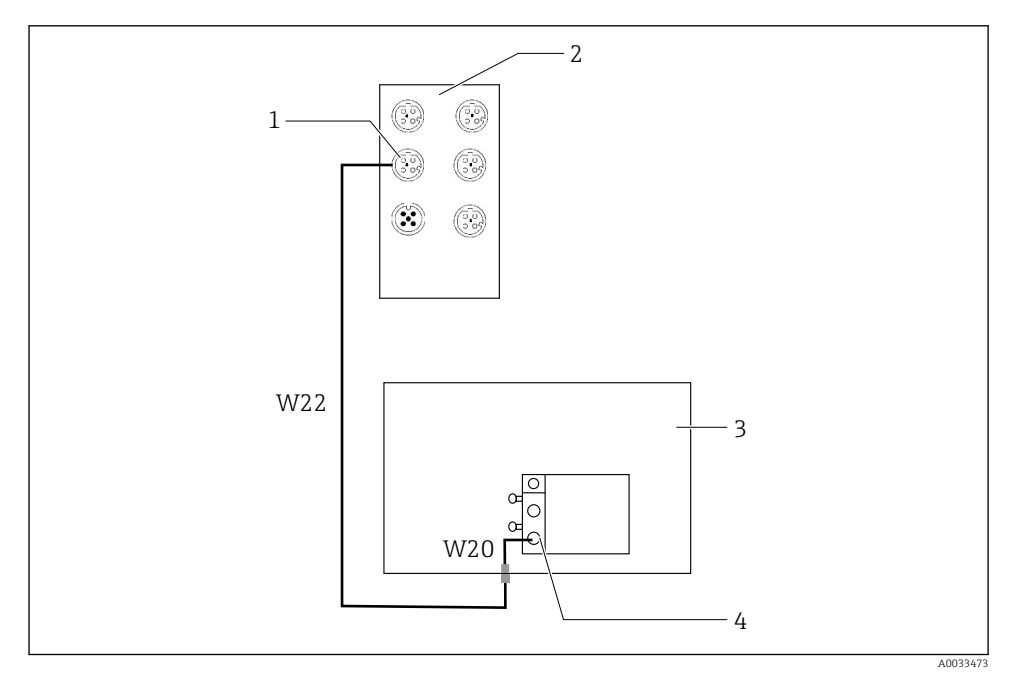

 *37 Podłączenie switcha Ethernet do interfejsu sieci obiektowej*

- *1 Gniazdo switcha Ethernet*
- *2 Switch Ethernet*
- *3 Jednostka sterująca pneumatyką*
- *4 Interfejs magistrali obiektowej IN1 węzła sieci*
- 1. Podłączyć przewód transmisji danych (W22) do gniazda (1) switcha Ethernet (2).
- 2. Podłączyć przewód W22 do dławika kablowego "4" od spodu jednostki sterującej pneumatyką (3).
- 3. Podłączyć od wewnątrz przewód W20 jednostki sterującej pneumatyką (3) do dławika kablowego "4".
	- Przewody W22 i W20 tworzą mostek.
- 4. Podłączyć przewód W20 w jednostce sterującej pneumatyką (3) do interfejsu magistrali IN1 węzła sieci (4).

#### Podłączenie zasilania switcha Ethernet

Podłączenie zasilania switcha Ethernet w jednostce sterującej pneumatyką jest wykonane fabrycznie.

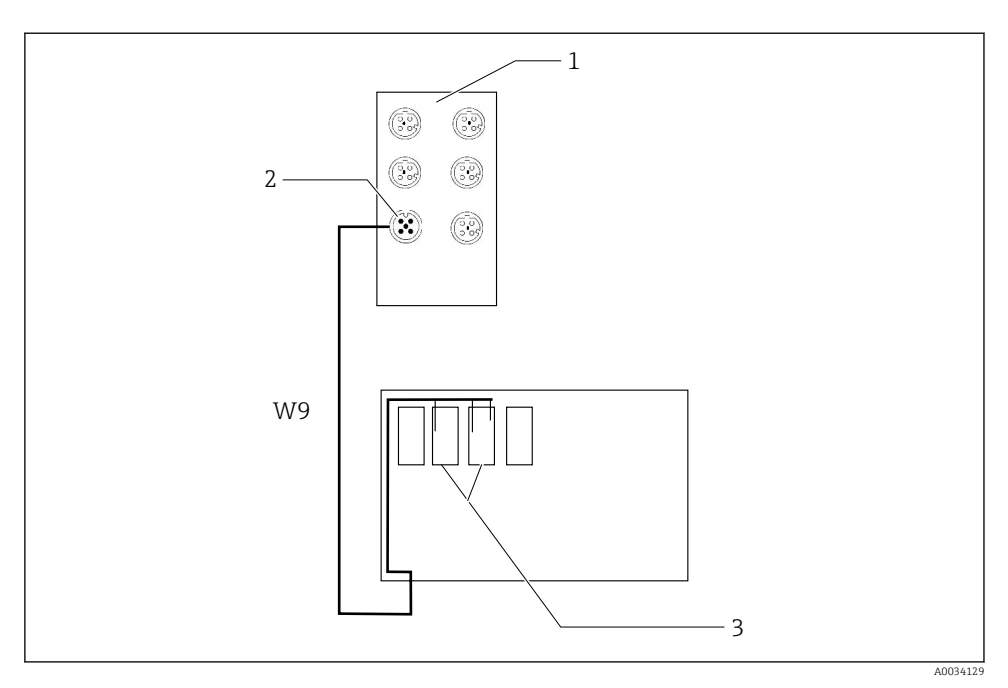

 *38 Podłączenie switcha Ethernet do zacisków XL*

- *1 Switch Ethernet*
- *2 Gniazdo switcha Ethernet*
- *3 Zaciski XL w jednostce sterującej pneumatyką*
- 1. Podłączyć przewód zasilania (W9) do gniazda (2) switcha Ethernet (1).
- 2. Przełożyć przewód W9 przez dławik kablowy "9" jednostki sterującej pneumatyką.
- 3. Podłączyć żyły w następujący sposób (3):

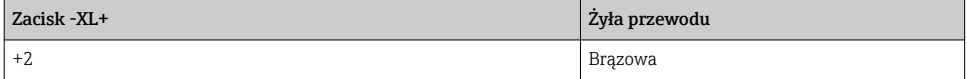

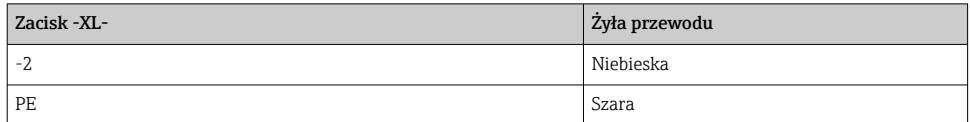

#### 6.5.2 Podłączenie komputera IPC

Podłączenie komputera IPC ze switchem Ethernet jest wykonywane fabrycznie.

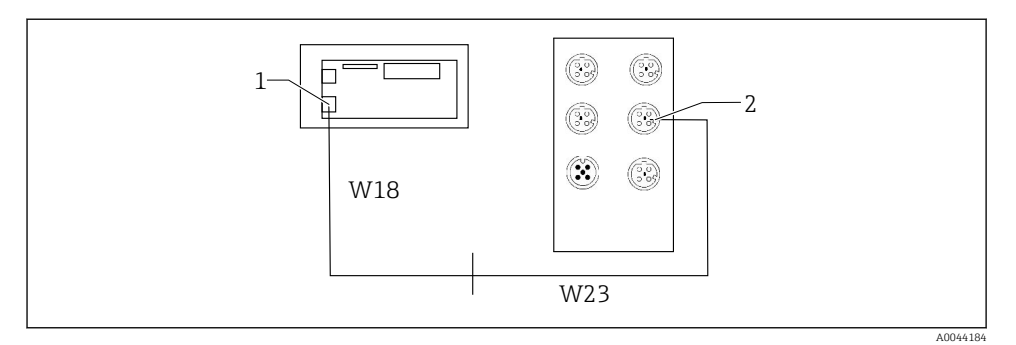

- *1 Komputer IPC*
- *2 Gniazdo switcha Ethernet*
- 1. Otworzyć obudowę sterownika CDC90.
- 2. Podłączyć wewnątrz sterownika CDC90 przewód adaptera W18 do dławika kablowego "8".
- 3. W sterowniku CDC90 podłączyć przewód adaptera W18 do komputera IPC (1).
- 4. Z zewnątrz sterownika CDC90 podłączyć przewód W23 do dławika kablowego "8". ← Przewody W18 i W23 tworzą mostek.
- 5. Podłączyć przewód W23 do gniazda (2) switcha Ethernet.

## 6.6 Podłączenie jednostki sterującej pneumatyką

#### 6.6.1 Rozmieszczenie dławików kablowych

System węży w jednostce sterującej pneumatyką jest podłączony fabrycznie.

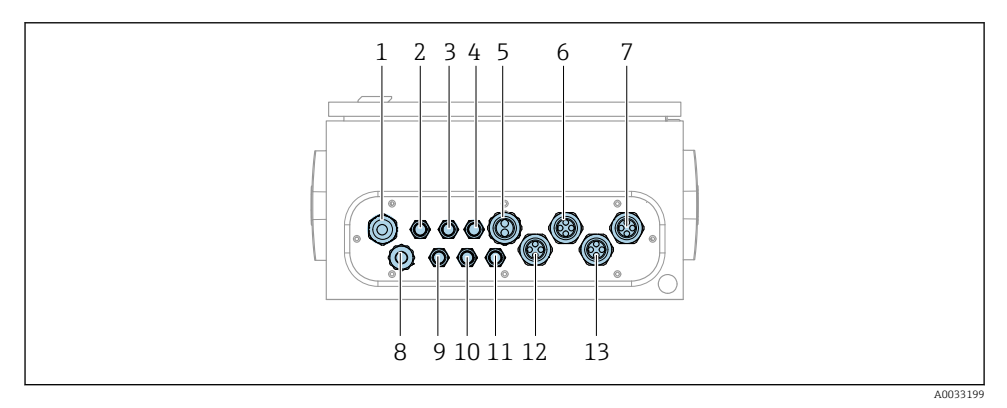

 *39 Dławiki kablowe jednostki sterującej pneumatyką*

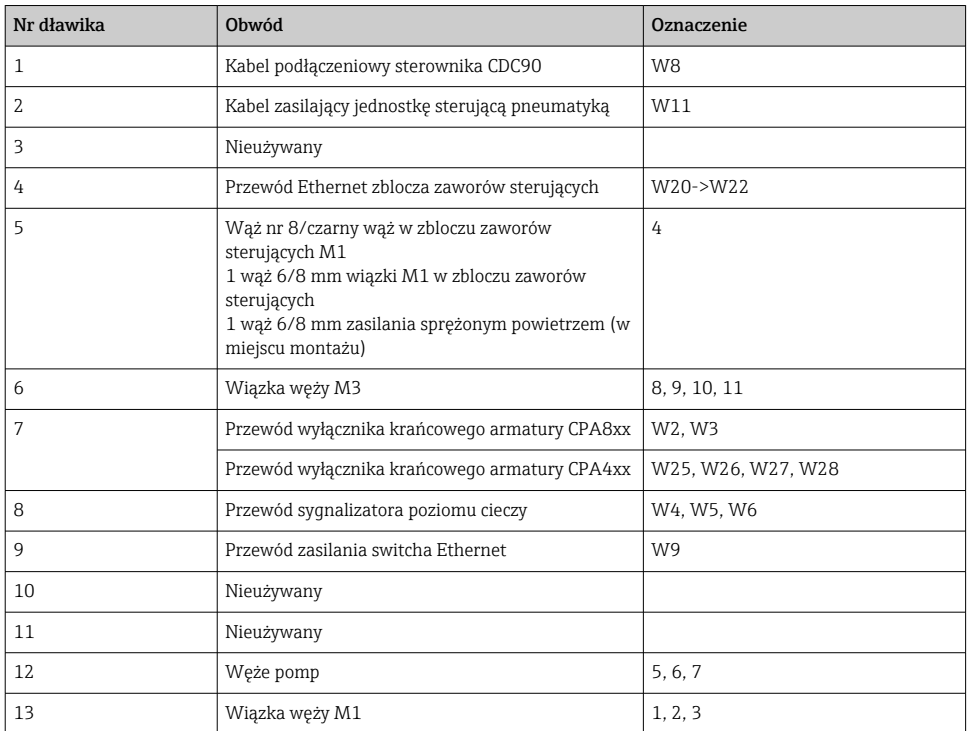

Wielożyłowy przewód sygnałowy pomiędzy sterownikiem CDC90 a jednostką sterującą pneumatyką jest podłączony fabrycznie do zacisków w jednostce sterującej pneumatyką. Patrz.

#### 6.6.2 Podłączenie sygnalizatorów poziomu i presostatów sprężonego powietrza

- 1. Poprowadzić żyły przewodów W4, W5 i W6 przez dołączony dławik kablowy (8).
- 2. Podłączyć żyły przewodów do zacisków urządzeń wykonawczych w jednostce sterującej pneumatyką w następujący sposób:

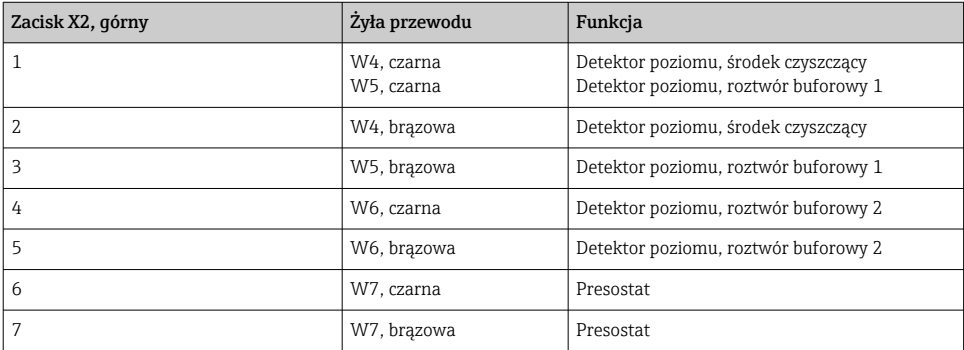

## 6.6.3 Armatury

System Liquiline Control CDC90 jest przeznaczony do współpracy z następującymi armaturami:

- Cleanfit CPA47x
- Cleanfit CPA871/CPA875

### Wyłączniki krańcowe

*Armatura Cleanfit CPA471/472/472D/475*

Należy użyć armatury w wersji z elektrycznymi wyłącznikami krańcowymi zamiast z pneumatycznymi.

## Monitorowanie położenia armatury

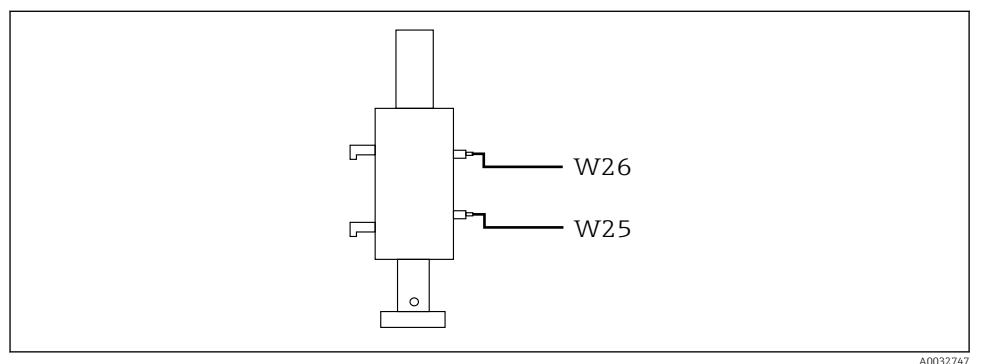

 *40 Armatura CPA471/472/472D/475 ze sterowaniem pneumatycznym*

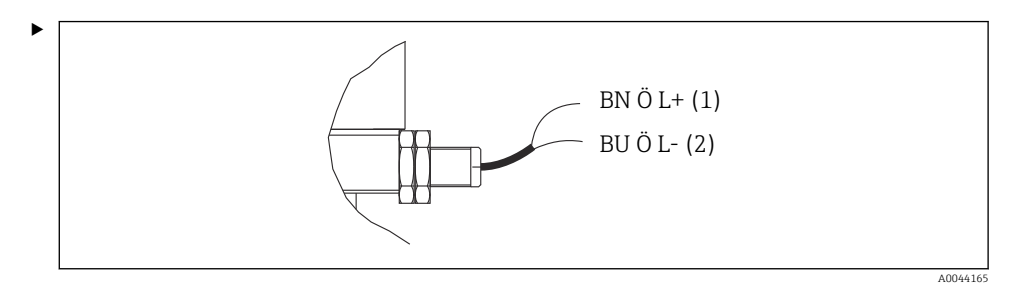

Przyłącza sygnału zwrotnego położenia armatury w jednostce sterującej pneumatyką podłączyć w następujący sposób:

*Podłączenia do zacisków interfejsu wyjściowego jednostki sterującej pneumatyką*

| Interfejs wyjściowy, zacisk T1, dolny | Zyła przewodu  | Funkcja                              |
|---------------------------------------|----------------|--------------------------------------|
| Styk 1                                | W26, brazowa   | Wyłącznik krańcowy górnego położenia |
| Styk 2                                | W26. niebieska | Wyłącznik krańcowy górnego położenia |

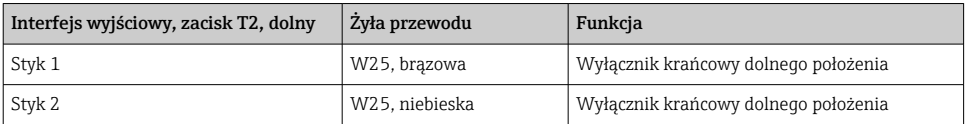

#### *Armatura Cleanfit CPA473/474*

Należy użyć armatury w wersji z elektrycznymi wyłącznikami krańcowymi zamiast z pneumatycznymi.

#### Monitorowanie położenia armatury

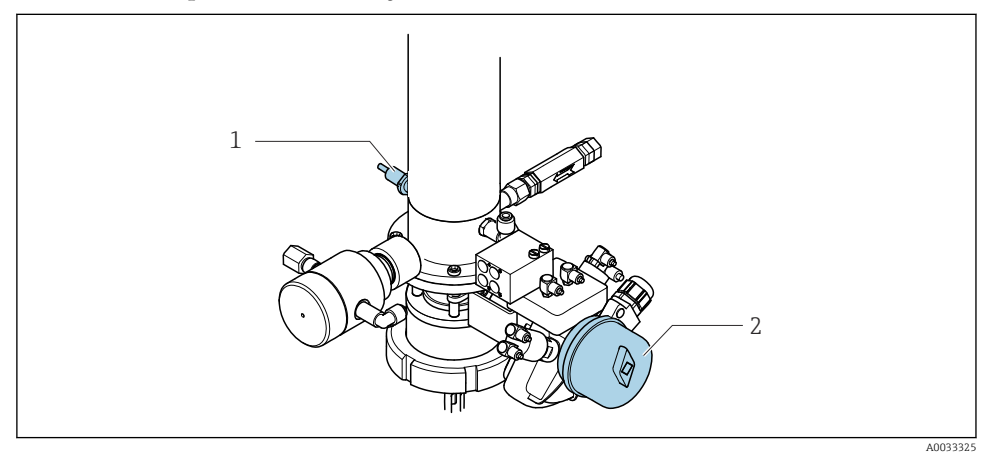

- *41 Armatura CPA473/474 ze sterowaniem pneumatycznym*
- ‣ Przyłącza sygnału zwrotnego położenia armatury w jednostce sterującej pneumatyką podłączyć w następujący sposób:

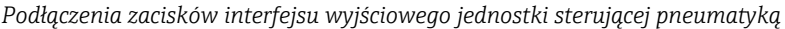

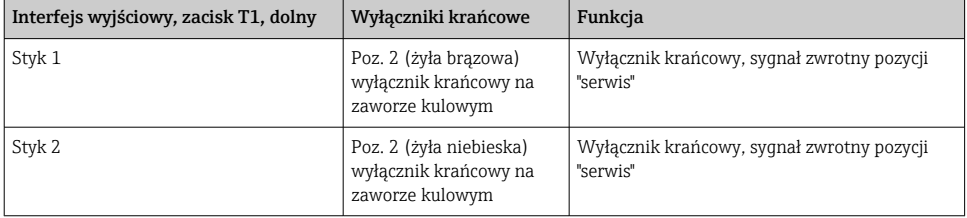

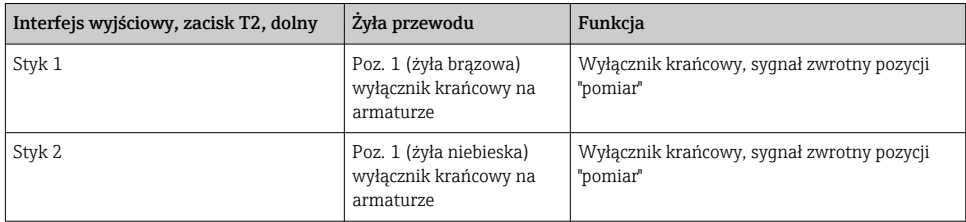

### *Armatura Cleanfit CPA8x*

## Monitorowanie położenia armatury

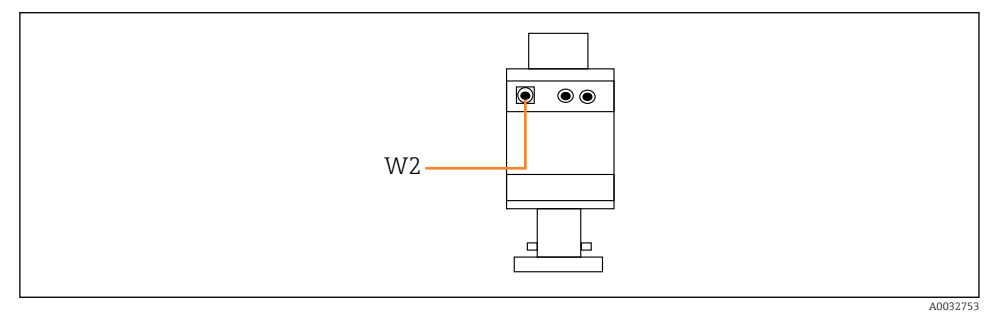

 *42 Sygnał zwrotny położenia, armatura CPA87x*

#### *W2 Przewód sygnału zwrotnego*

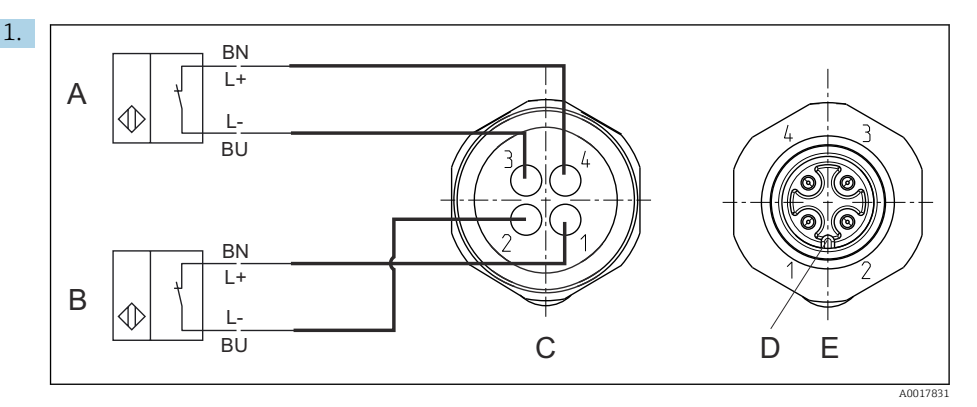

- *A Wyłącznik krańcowy, pozycja "serwis"*
- *B Wyłącznik krańcowy, pozycja "pomiar"*
- *C Gniazdo M12, od strony przewodów (widok od wnętrza armatury)*
- *D Kodowanie*
- *E Gniazdo, od strony styków (widok od zewnątrz armatury)*

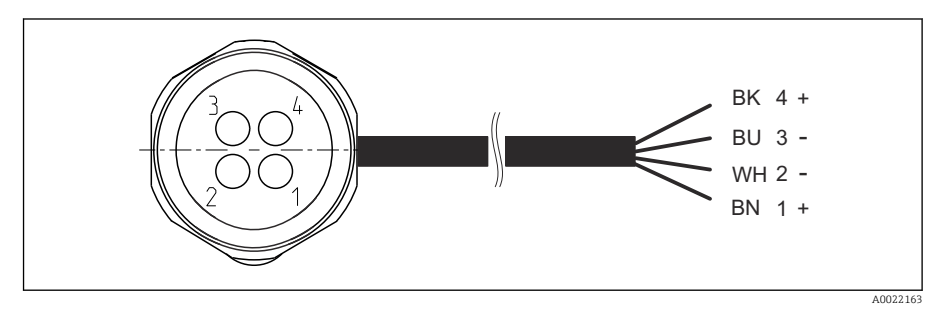

- *43 Przewód łączący wyłącznik krańcowy z przetwornikiem, wzmacniaczem separującym, zaciskiem interfejsu wyjściowego itd.*
- *1 Pozycja "pomiar"*
- *2 Pozycja "pomiar"*
- *3 Pozycja "serwis"*
- *4 Pozycja "serwis"*

Podłączyć przewody do styków zgodnie z opisem na rysunku.

2. Podłączyć przyłącza sygnału zwrotnego położenia w następujący sposób:

#### *Podłączenia do zacisków interfejsu wyjściowego jednostki sterującej pneumatyką*

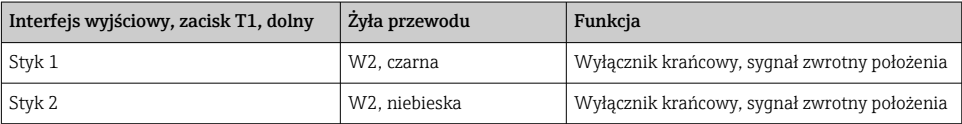

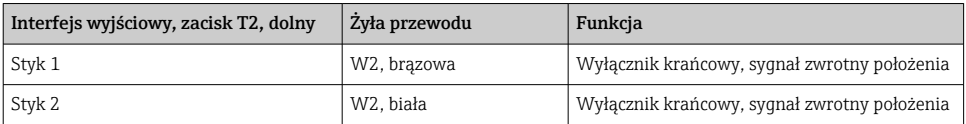

## 6.7 Przyporządkowanie wejść/wyjść sterowania zdalnego

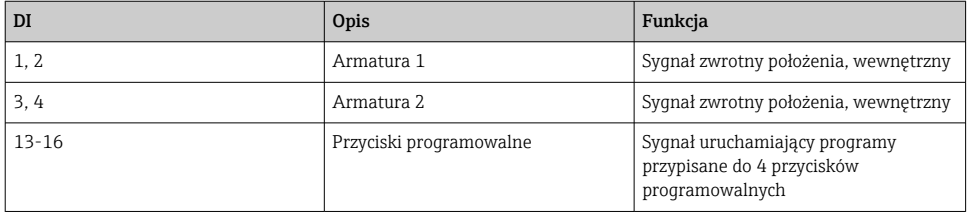

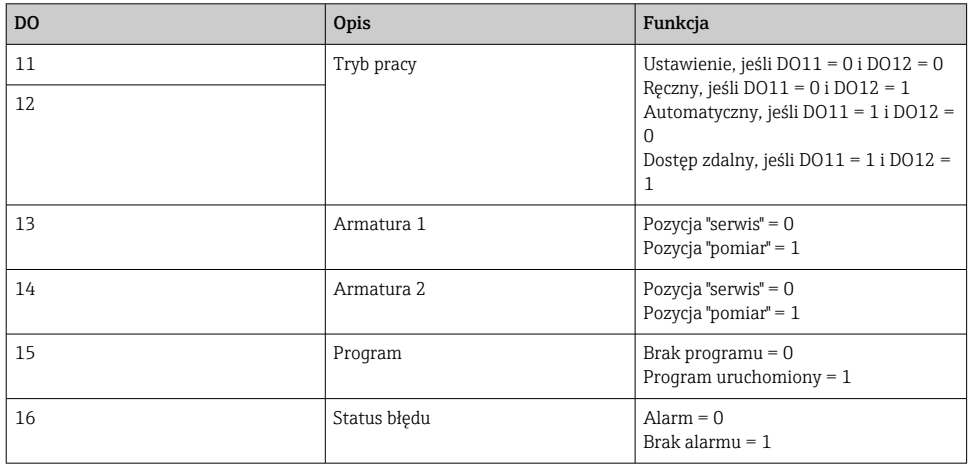

## 6.8 Podłączenie zasilania

Przewód zasilania nie wchodzi w zakres dostawy (dostarcza użytkownik).

#### NOTYFIKACJA

#### System nie posiada wyłącznika zasilania

- ‣ Bezpiecznik o maksymalnej obciążalności 16 A zapewnia użytkownik. Przestrzegać obowiązujących przepisów dotyczących instalacji.
- ‣ Wyłącznikiem zasilania powinien być rozłącznik lub odłącznik zasilania, oznakowany jako wyłącznik sieciowy dla tego urządzenia.
- ‣ Przed wykonaniem jakichkolwiek podłączeń należy wykonać podłączenie uziemienia ochronnego. Odłączenie uziemienia ochronnego może spowodować ryzyko porażenia.
- ‣ W pobliżu urządzenia w dostępnym miejscu powinien być umieszczony wyłącznik automatyczny.

### Podłączenie napięcia zasilającego

- 1. Wykonać odpowiednie podłączenie z instalacją uziemienia ochronnego budynku.
- 2. Użyć przewodu uziemiającego o przekroju co najmniej 0.75 mm<sup>2</sup> (18 AWG), nie wchodzącego w zakres dostawy.

#### Podłączenie zasilania

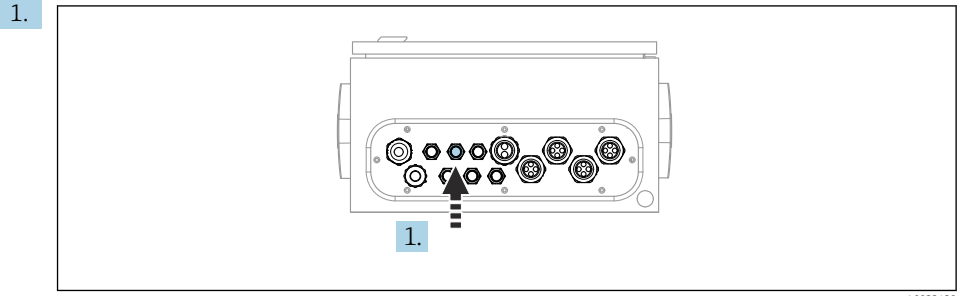

A0033429

Przełożyć przewód zasilania przez dławik kablowy "3" w jednostce sterującej pneumatyką.

2. Podłączyć żyły do zacisków elementów wykonawczych w następujący sposób:

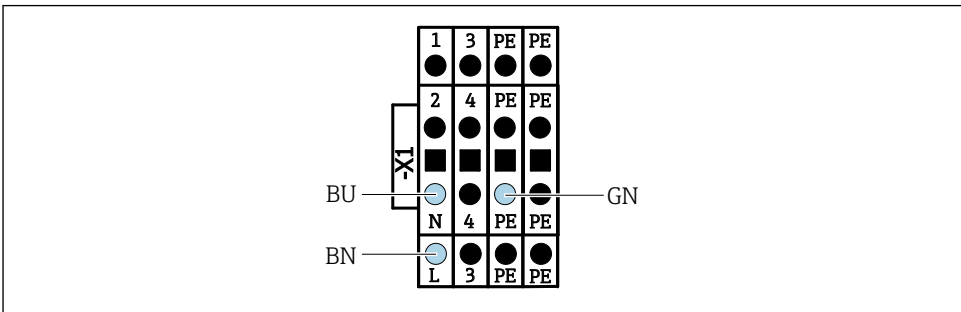

A0035338

 *44 Schemat podłączenia zasilania do listwy zaciskowej X1 jednostki sterującej pneumatyką*

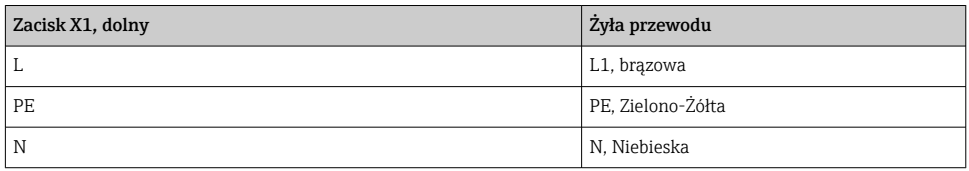

## 6.9 Zapewnienie stopnia ochrony

Fabrycznie dostarczone urządzenie, w celu użycia zgodnego z przeznaczeniem, należy podłączyć mechanicznie i elektrycznie w sposób opisany w niniejszej instrukcji.

‣ Należy zachować szczególną ostrożność przy wykonywaniu tych prac.

Deklarowane dla przyrządu typy ochrony, (stopień ochrony (IP), ochrona przed porażeniem prądem, odporność na zakłócenia EMC , rodzaj zabezpieczenia przeciwwybuchowego ) nie będą gwarantowane m.in. w następujących przypadkach :

- Po zdemontowaniu pokryw
- Używanie zasilaczy innych niż dostarczone wraz z urządzeniem
- Niedokładne dokręcanie dławików kablowych (muszą być dokręcone momentem 2 Nm (1,5 lbf ft), aby gwarantowały deklarowany stopień ochrony IP)
- Zastosowanie przewodów o średnicy nieodpowiedniej dla dostarczonych dławików kablowych
- Nieodpowiednie zamocowanie modułów
- Nieodpowiednie zabezpieczenie wyświetlacza (ryzyko przeniknięcia wilgoci w skutek niewłaściwego uszczelnienia)
- Poluzowane lub niedostatecznie dokręcone przewody / końcówki przewodów
- Pozostawienie w obudowie niezaizolowanych żył przewodów

## 6.10 Kontrola po wykonaniu podłączeń elektrycznych

## **A OSTRZEŻENIE**

#### Błędy podłączenia

Stwarza zagrożenie dla bezpieczeństwa ludzi i punktu pomiarowego! Producent nie ponosi żadnej odpowiedzialności za błędy wynikające z nieprzestrzegania wskazówek podanych w niniejszej instrukcji obsługi.

► Urządzenie można oddać do eksploatacji wyłącznie wtedy, gdy odpowiedź na wszystkie następujące pytania będzie twierdząca.

Stan urządzenia i dane techniczne

‣ Czy urządzenie i przewody nie wykazują uszkodzeń zewnętrznych?

Podłączenie elektryczne

- ‣ Czy zamontowane przewody są odpowiednio zabezpieczenie przed nadmiernym zginaniem lub odkształceniem?
- ‣ Czy przewody poprowadzone zostały bez pętli i skrzyżowań?
- ‣ Czy kable sygnałowe zostały poprawnie podłączone, zgodnie ze schematem elektrycznym?
- ‣ Czy wszystkie pozostałe połączenia zostały wykonane poprawnie?
- ‣ Czy niewykorzystane żyły zostały podłączone do uziemienia ochronnego?
- ‣ Czy wszystkie zaciski złącza wtykowego są poprawnie podłączone?
- ‣ Czy wszystkie żyły podłączeniowe zostały poprawnie zamontowane w zaciskach kablowych?
- ‣ Czy wszystkie wprowadzenia przewodów są zamontowane, dokręcone i szczelne?
- ‣ Czy napięcie zasilania jest zgodne z napięciem podanym na tabliczce znamionowej?

# 7 Warianty obsługi

## 7.1 Przegląd wariantów obsługi

## 7.1.1 Wyświetlacz i przyciski obsługi

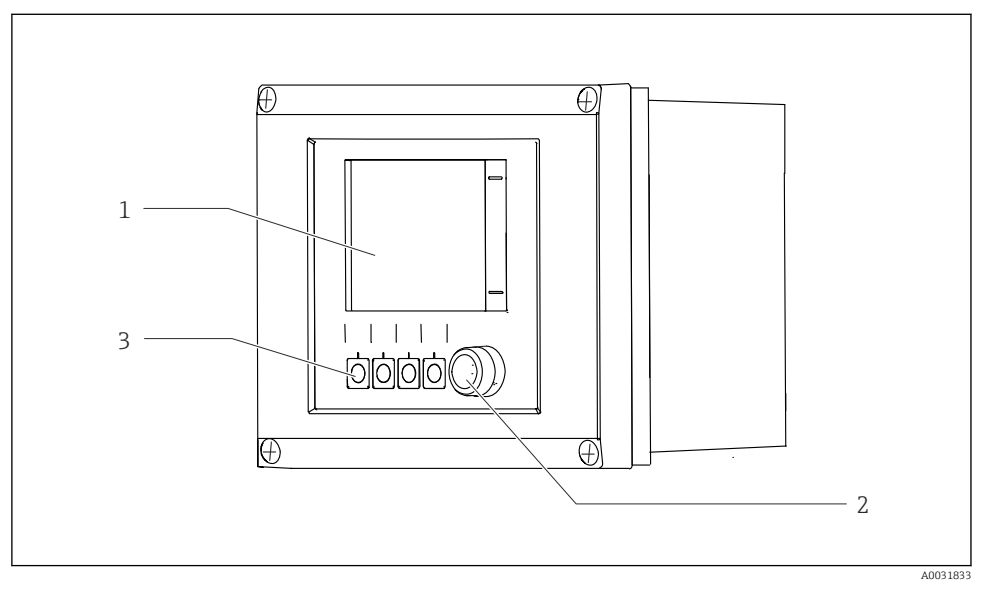

 *45 Widok interfejsu użytkownika*

- *1 Ekran dotykowy*
- *2 Kontrolka LED*
- *3 Przyciski programowalne (możliwość wyboru funkcji)*

#### *Kontrolka LED*

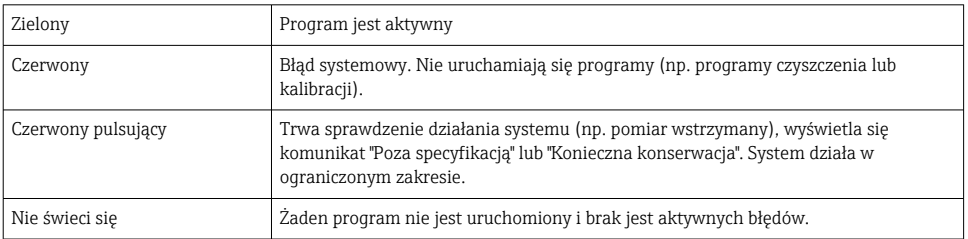

## 7.2 Dostęp do menu obsługi za pomocą wskaźnika lokalnego

## 7.2.1 Koncepcja obsługi

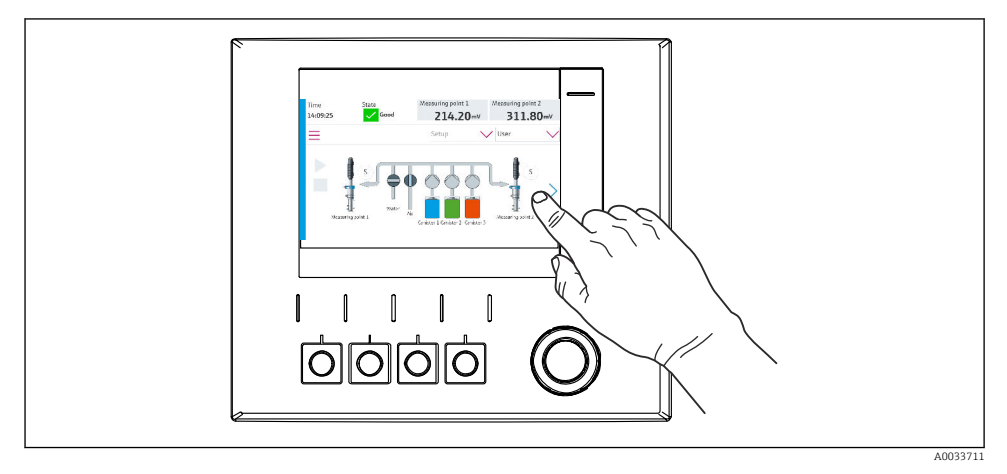

#### *46 Ekran dotykowy*

System CDC90 może być obsługiwany za pomocą ekranu dotykowego. Do sterowania programem można również użyć przycisków programowalnych.

### 7.2.2 Przyciski programowalne

Program można uruchomić za pomocą przycisków programowalnych. Przyciski są zaprogramowane fabrycznie, ale funkcje do nich przypisane można zmieniać. Przyciski programowalne są aktywne wyłącznie w trybie "Ręcznym".

## 7.2.3 Przegląd menu

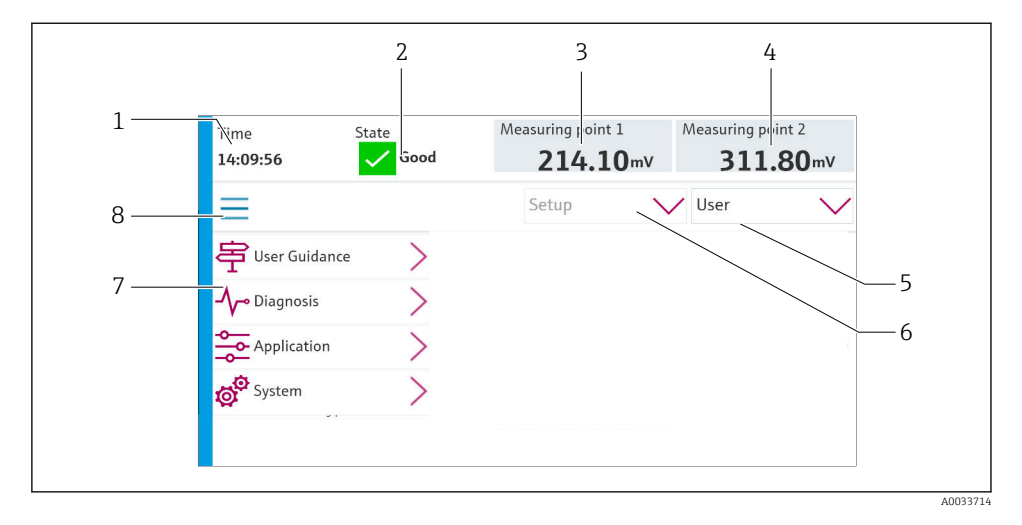

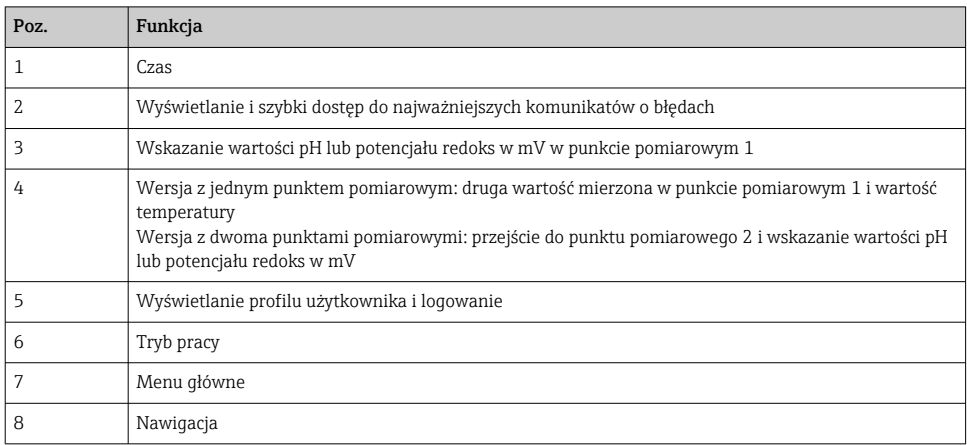

## Do obsługi służy menu główne, zawierające cztery pozycje:

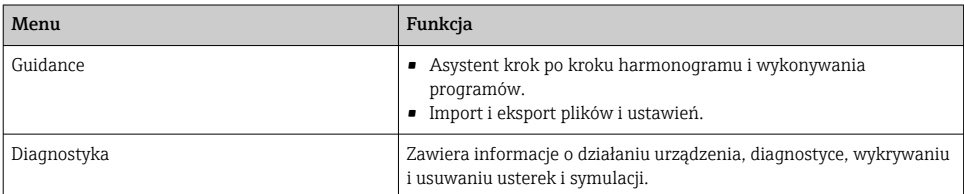

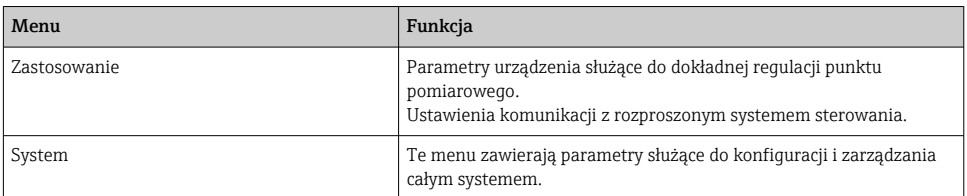

## 7.3 Dostęp do menu obsługi za pomocą przeglądarki internetowej

Aplikacja serwera WWW udostępnia takie same opcje obsługi, jak wskaźnik lokalny.

‣ Wprowadzić następujące dane: 192.168.0.1:8080/cdc90.htm

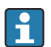

W przypadku zmiany adresu IP dla IPC:

Wprowadzić poprawny adres IP dla IPC a następnie *:8080/cdc90.htm*

# 8 Integracja z systemami automatyki

## 8.1 Integracja urządzenia z systemami automatyki

8.1.1 Serwer WWW

#### Ustanowienie połączenia do transmisji danych

#### **NOTYFIKACJA**

#### Jeśli w sieci EtherCat zintegrowanych jest kilka systemów CDC 90, w zależności od obciążenia mogą wystąpić awarie komputerów IPC systemu CDC90.

 $\triangleright$  W przypadku sieci Modbus bez bramki musi istnieć fizyczna separacja za pomocą switcha obsługującego sieć VLAN, np. switcha zarządzalnego warstwy 2 (z obsługą VLAN).

Aby urządzenie miało poprawny adres IP, w parametrze DHCP należy wyłączyć ustawienia Ethernet. (MENU/Ust./Ustawienia ogólne/Rozszerzona konfiguracja/Ethernet/ Ustawienia)

Adres IP można przydzielić ręcznie w tym samym menu (dla połączeń typu punkt-punkt).

- 1. Uruchomić komputer.
- 2. Najpierw w ustawieniach połączenia sieciowego systemu operacyjnego skonfigurować ręcznie adres IP.
- 3. Uruchomić przeglądarkę.
- 4. Jeśli do łączenia z Internetem używany jest serwer proxy: Wyłączyć serwer proxy (w ustawieniach przeglądarki w menu "Połączenia/Ustawienia LAN").
- 5. W linii adresu przeglądarki wprowadzić adres IP urządzenia (192.168.0.1:8080/cdc90.htm).
	- Po kilku chwilach zostanie ustanowione połączenie, po czym uruchomi się serwer WWW.

### Przykład: Microsoft Windows 10

- 6. Otworzyć Centrum sieci i udostępniania.
	- Oprócz standardowej sieci powinno pojawić się dodatkowe połączenie Ethernet (np. jako "Sieć niezidentyfikowana" ).
- 7. Wybrać link do tego połączenia Ethernet.
- 8. W wyskakującym oknie nacisnąć przycisk "Właściwości".
- 9. Kliknąć dwukrotnie "Protokół internetowy w wersji 4 (TCP / IPv4)".
- 10. Wybrać "Użyj następującego adresu IP".
- 11. Wprowadzić żądany adres IP. Adres ten musi być w tej samej podsieci, co adres IP urządzenia, np:
	- Adres IP CDC90: 192.168.0.1 Adres IP komputera: 192.168.0.99.
- 12. Uruchomić przeglądarkę internetową.
- 13. Jeśli do łączenia z Internetem używany jest serwer proxy: Wyłączyć serwer proxy (w ustawieniach przeglądarki w menu "Połączenia/Ustawienia LAN").
- 14. W linii adresu przeglądarki wprowadzić adres IP urządzenia.
	- Po kilku chwilach zostanie ustanowione połączenie, po czym uruchomi się serwer WWW.

#### Obsługa

Struktura menu Web serwera jest identyczna, jak w przypadku obsługi lokalnej.

## 8.1.2 Systemy sieci obiektowych

### **NOTYFIKACJA**

Do komunikacji wewnętrznej urządzenie wykorzystuje sieć EtherCat. Jeśli w sieci EtherCat zintegrowanych jest kilka systemów CDC90, w zależności od obciążenia mogą wystąpić awarie komputerów IPC systemu CDC90.

‣ Aby zmniejszyć obciążenie sieci w przypadku połączeń Modbus TCP, sieci należy odseparować. Możliwa jest separacja fizyczna za pomocą switcha obsługującego sieć VLAN, np. switcha zarządzalnego warstwy 2 (obsługującego sieci VLAN) lub separacja sieci za pomocą oprogramowania.

## Podłączenie

Dla sterownika CDC90 dostępne są następujące opcje komunikacji obiektowej:

- Analogowe (prądowe) wejścia i wyjścia
	- Aktywacja odbywa się przez wejście prądowe (AI).
	- Sygnał zwrotny jest przesyłany przez wyjście prądowe (AO).
	- Do konfiguracji ustawień można użyć serwera WWW lub wskaźnika lokalnego.
- Ethernet/IP (adapter)
- PROFIBUS DP (slave)
- Modbus TCP (serwer)
- PROFINET (urządzenie)

## Połączenie Profinet i Profibus DP przez bramkę komunikacyjną

Należy zainstalować zewnętrzną bramkę. Przewód Ethernet 3 m (3.28 ft) wchodzi w zakres dostawy. Przewód do rozproszonego systemu sterowania zapewnia użytkownik.

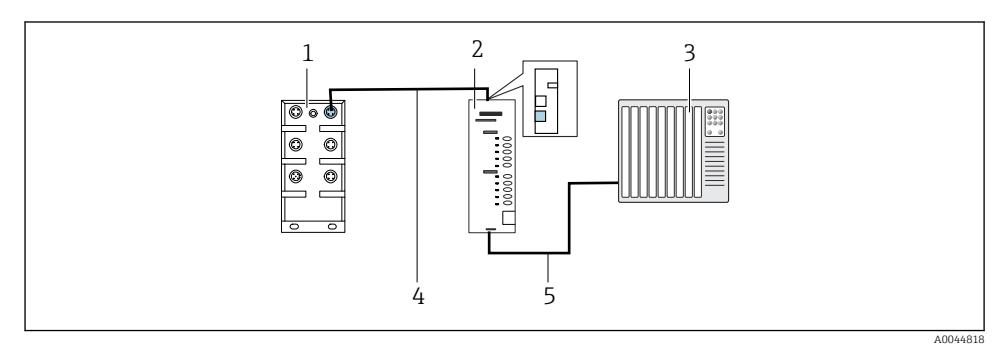

 *47 Połączenie do komunikacji Profinet z Profibus DP*

- *1 Switch Ethernet w CDC90*
- *2 Bramka komunikacyjna*
- *3 Rozproszony system sterowania DCS*
- *4 Przewód Ethernet do komunikacji CDC90/bramka*
- *5 Połączenie bramka/rozproszony system sterowania (DCS)*
- 1. W celu połączenia z systemem CDC90, przewód Ethernet (4) należy podłączyć do gniazda u góry bramki.
- 2. Drugi koniec przewodu podłączyć do switcha Ethernet (1).
- 3. Do połączenia z rozproszonym systemem sterowania (DCS), przewód transmisji danych (5) należy podłączyć do gniazda od spodu bramki.
- 4. Drugi koniec przewodu podłączyć do rozproszonego systemu sterowania (DCS) (3).

## Połączenie Ethernet/IP przez bramkę komunikacyjną

Należy zainstalować zewnętrzną bramkę. Przewód Ethernet 3 m (3.28 ft) wchodzi w zakres dostawy. Przewód do rozproszonego systemu sterowania zapewnia użytkownik.

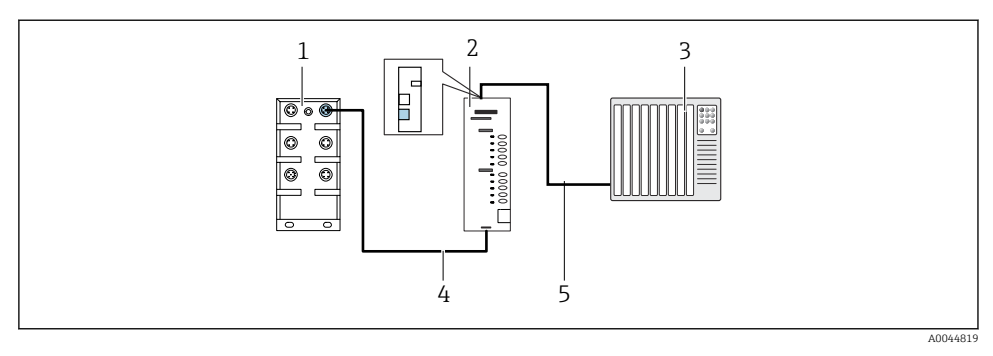

 *48 Podłączenie do komunikacji Ethernet/IP*

- *1 Switch Ethernet w CDC90*
- *2 Bramka komunikacyjna*
- *3 Rozproszony system sterowania DCS*
- *4 Przewód Ethernet do komunikacji CDC90/bramka*
- *5 Połączenie bramka/rozproszony system sterowania (DCS)*
- 1. W celu połączenia z systemem CDC90, przewód Ethernet (4) należy podłączyć do gniazda u góry bramki.
- 2. Drugi koniec przewodu podłączyć do switcha Ethernet (1).
- 3. Do połączenia z rozproszonym systemem sterowania (DCS), przewód transmisji danych (5) należy podłączyć do gniazda u góry bramki.
- 4. Drugi koniec przewodu podłączyć do rozproszonego systemu sterowania (DCS) (3).

#### Połączenie Modbus TCP ze switchem Ethernet

- 1. W celu połączenia z systemem CDC90, przewód Ethernet należy podłączyć do switcha Ethernet.
- 2. Drugi koniec przewodu podłączyć do rozproszonego systemu sterowania (DCS).

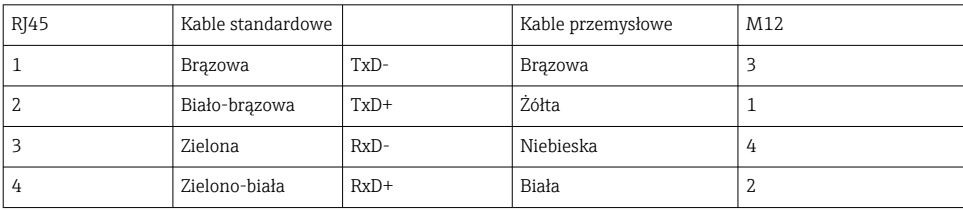

*Przyporządkowanie żył przewodu Ethernet*

#### *Przyporządkowanie żył w złączu M12*

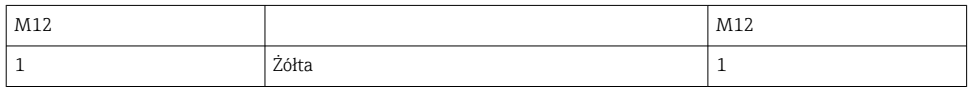

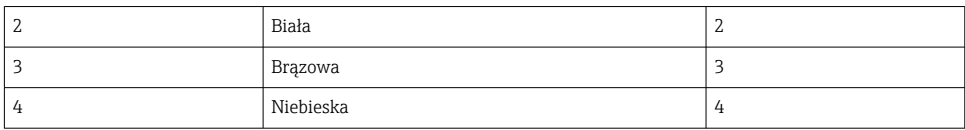

### *Połączenie RJ45 do M12*

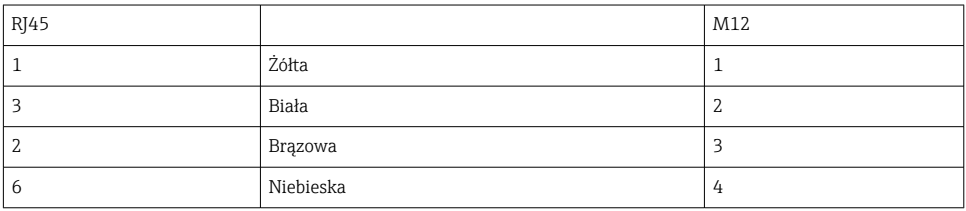

Szczegółowe informacje dotyczące komunikacji obiektowej są dostępne na stronie produktowej:

- EtherNet/IP (adapter) przez bramkę Modbus TCP EtherNet/IP: [BA02241C](https://www.endress.com/de/messgeraete-fuer-die-prozesstechnik/fluessigkeitsanalyse-produktuebersicht/pH-elektrode-automatische-reinigung-kalibrierung-cdc90)
- Modbus TCP (serwer): [BA02238C](https://www.endress.com/de/messgeraete-fuer-die-prozesstechnik/fluessigkeitsanalyse-produktuebersicht/pH-elektrode-automatische-reinigung-kalibrierung-cdc90)
- PROFIBUS DP (slave) przez bramkę Modbus TCP PROFIBUS DP. [BA02239C](https://www.endress.com/de/messgeraete-fuer-die-prozesstechnik/fluessigkeitsanalyse-produktuebersicht/pH-elektrode-automatische-reinigung-kalibrierung-cdc90)
- PROFINET (urządzenie) przez bramkę Modbus TCP PROFINET: [BA02240C](https://www.endress.com/de/messgeraete-fuer-die-prozesstechnik/fluessigkeitsanalyse-produktuebersicht/pH-elektrode-automatische-reinigung-kalibrierung-cdc90)

# 9 Uruchomienie

## 9.1 Pierwsze uruchomienie

Pierwsze uruchomienie jest wykonywane przez specjalistów z firmy Endress+Hauser.
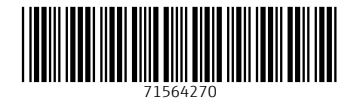

## www.addresses.endress.com

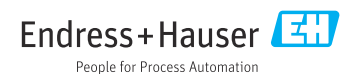